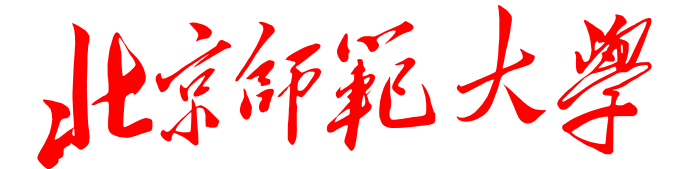

# 学 士 学 位 论 文

论文题目:基于 **TEX** 的中文矢量星图制作

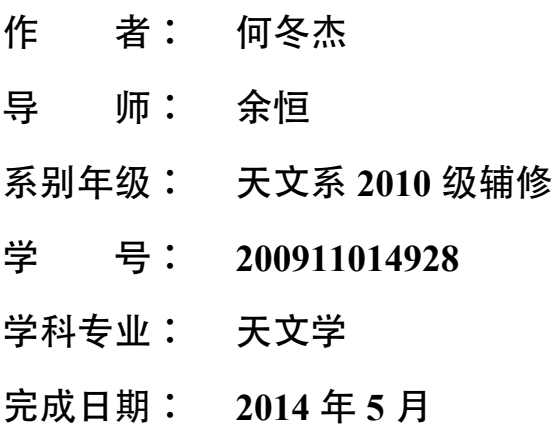

#### 北京师范大学学位论文原创性声明

本人郑重声明:所呈交的学位论文,是本人在导师的指导下,独立进行研究工作所取 得的成果。除文中已经注明引用的内容外,本论文不含任何其他个人或集体已经发表或撰 写过的作品成果。对本文的研究做出重要贡献的个人和集体,均已在文中以明确方式标 明。本人完全意识到本声明的法律结果由本人承担。

学位论文作者签名: アンチン 日期: 年 月 日

#### 关于论文使用授权的说明

本人完全了解北京师范大学有关保留、使用学位论文的规定,即:学校有权保留学位论文 的复印件,允许该论文被查阅和借阅;学校可以公布该论文的全部或部分内容,可以采用 影印、缩印或其他复制手段保存该论文。

□ 保密论文注释: 经本人申请, 学校批准, 本学位论文定为保密论文, 密级: , 期限: 年 自 年 月 日起至 年 月 日止,解密后适用本授权书。 □ 非保密论文注释:本学位论文不属于保密范围,适用本授权书。

本人签名: 日期: 导师签名: 日期:

## <span id="page-2-0"></span>基于 TEX 的中文矢量星图制作

## 中文摘要

星图作为天文观测的一种形象记录, 它是天文上用来认星和指示位置的一种重要工具。 从 17 世纪至今,星图日益精密复杂,其制作技术也从手工绘画、机器印刷过渡到计算机 绘制。

本人在总结和学习前人星图制作方法的基础上,使用 C++ 语言编程开发了一款基于 TFX 的矢量星图软件,该软件可以根据天体列表和数据文件自动生成多种投影类型的矢量 星图,同时能够很好地支持中文字符的输入和显示,它填补了国内电子星图软件的空白。 本文使用此软件成功制作了全天星图、四季星图、四方星图、半天星图和赤道星图等多种 形式的基于 TEX 的中文矢量星图,这些星图不受图像分辨率影响,缩放不会失真,能够方 便地插入到 TEX 文档中,排版质量很高。

本工作能够绘制出的星图效果逼近国外主流星图,具有很大的实用价值。

地图投影 全天星图 四季星图 四方星图 半天星图 赤 关键词:矢量星图

## <span id="page-3-0"></span>**Vectorial Chinese star map's making based on TEX**

## **ABSTRACT**

As a vivid record of astronomical observations,star map is an important tool used to identify stars and locate positions. From 17th Century to the present, star map become more and more precise and sophisticated. And its production technology has experienced the transform from hand painting,machine printing transited to computer drawing. But essentially, these methods are all manual methods, the computer automatic drawing still failed to achieve.

Based on summarizing and studying the previous chart's making technology, I develop a star map software based on T<sub>E</sub>X by using  $C^{++}$  programing language in this research. A chart generated by this software is drawn automatically by computer instead of manual drawing,which makes this software filled the blank of the Chinese electronic software in this field. In this thesis,I create several types of Chinese vectorial star maps like all-sky star maps,Quarterly sky map, Quartet star map, half-sky map and equatorial star map which are all resolution independent and can be easily inserted into a T<sub>E</sub>X document for high typesetting quality.

The effect of the star maps we get are as good as the foreign mainstream star maps which make my research have a very important practical significance.

**KEY WORDS:** Vectorial star map map projection all-sky star map Quarterly sky map Quartet star map half-sky maps equatorial star map

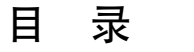

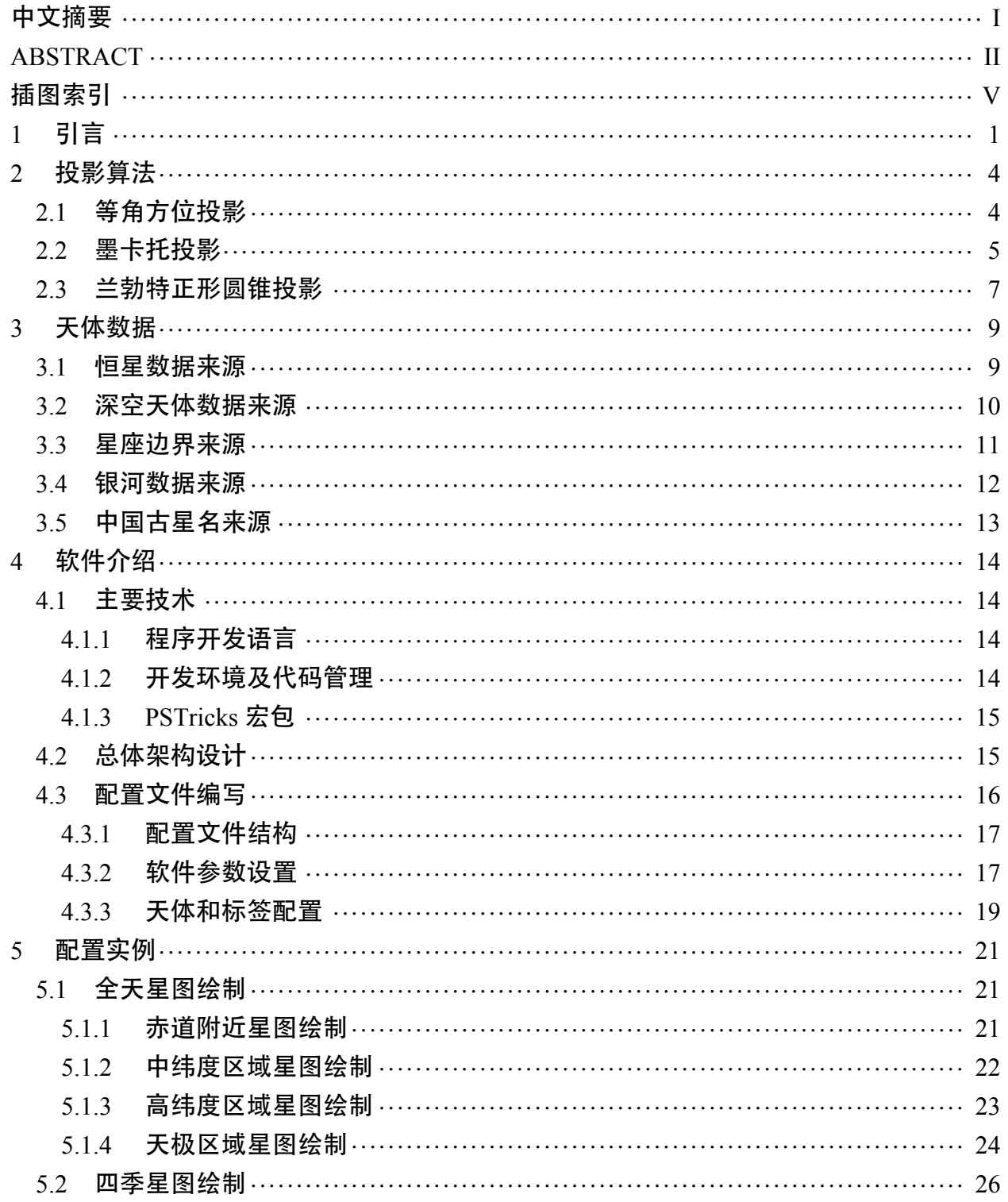

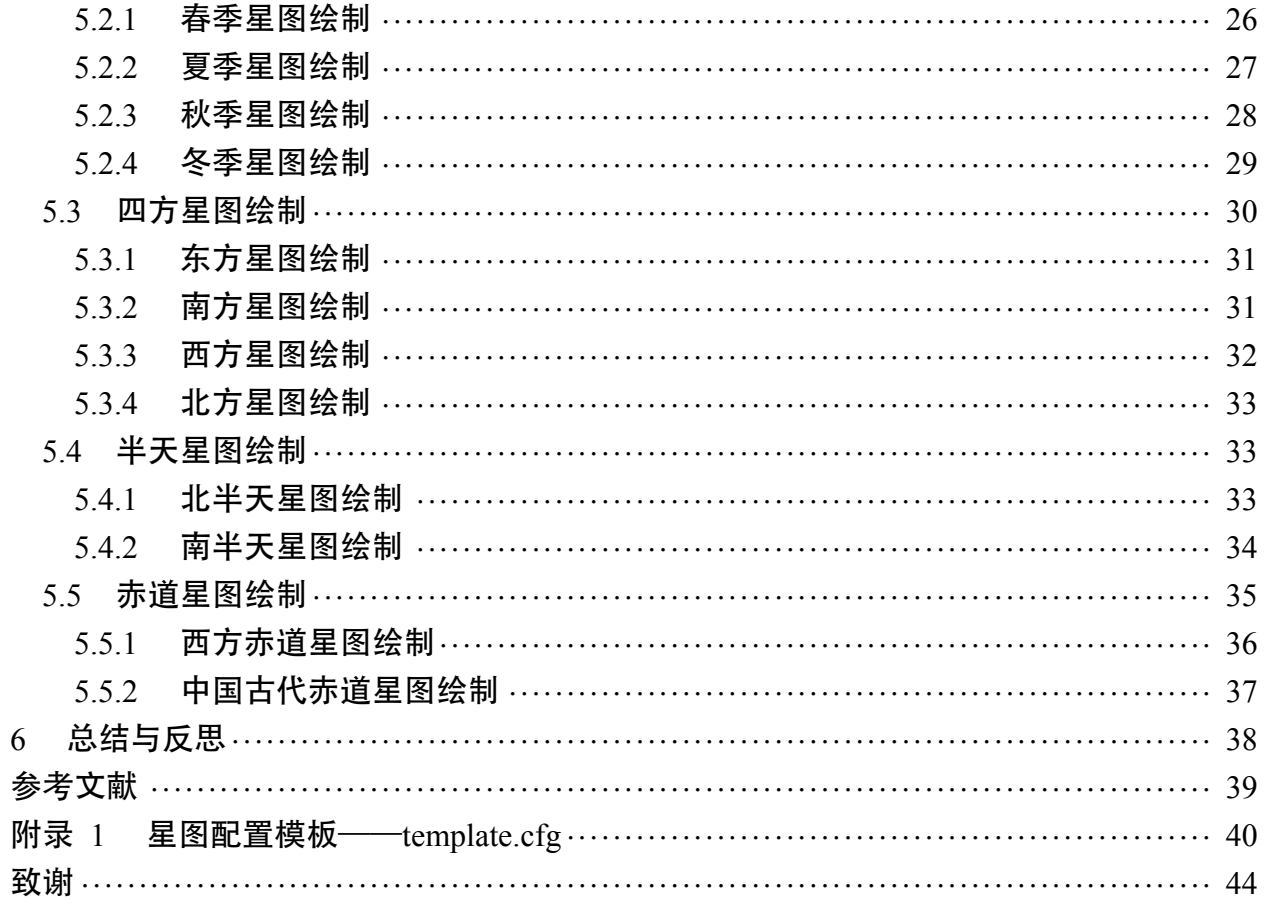

## 插图索引

<span id="page-6-0"></span>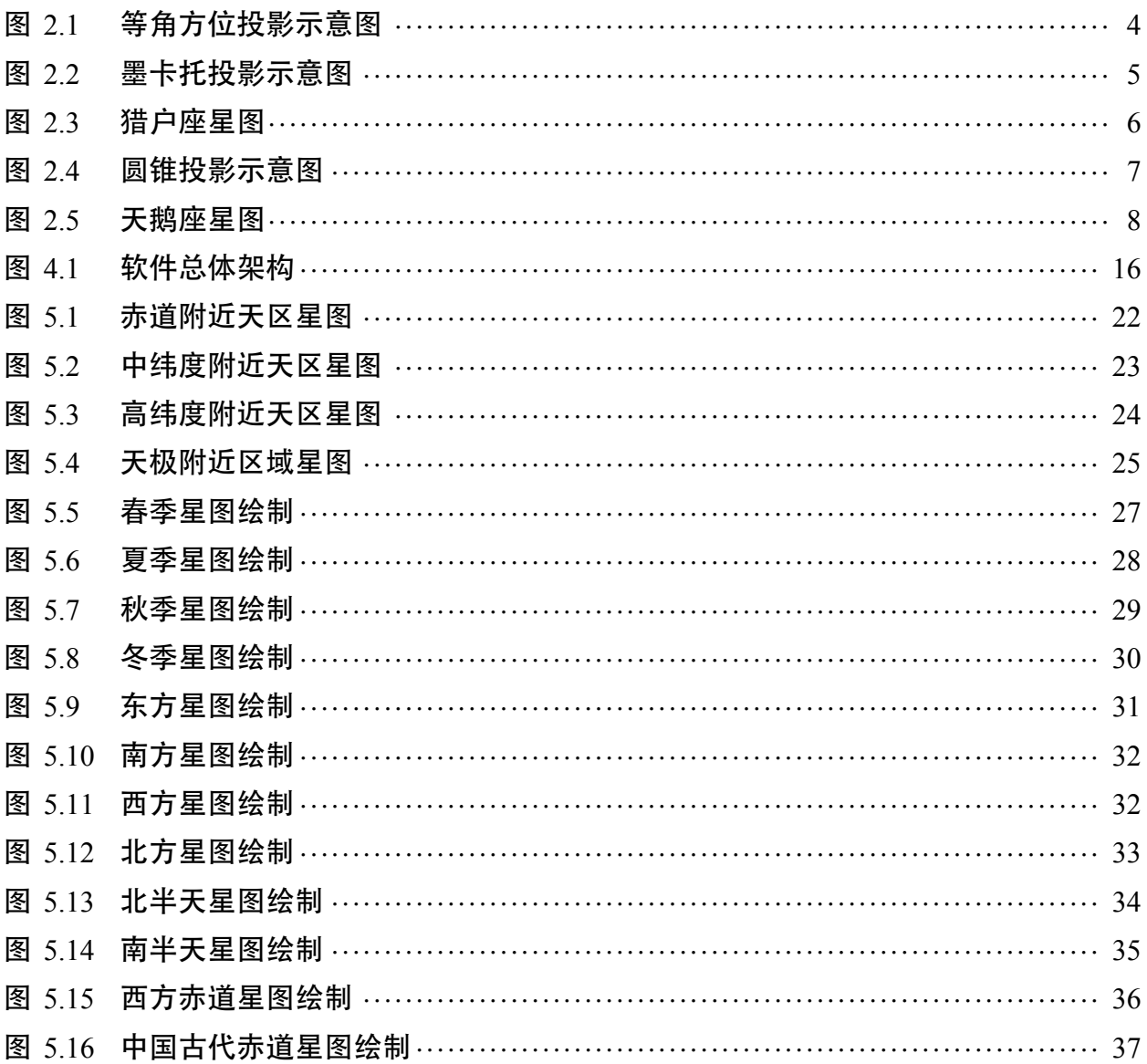

1 引言

<span id="page-7-0"></span>星图作为天文观测的一种形象记录,它是天文上用来认星和指示位置的一种重要工 具。

早在 17 世纪到 19 世纪期间,已有出版许多美丽的星图,这些星图大致可以分为两种 类型,一类是宇宙星图,另一类是星座星图。宇宙星图由天体或整个太阳系组成,从某种 意义上说,它反映的是当时甚至更早之前的人类对宇宙的认识,星图上描述和显示的是天 体在天上的相对位置;星座星图以一种具有寓意的图像方式来刻画星座,这些图像来自古 希腊神话传说中的英雄人物,真实或虚幻出来的动物,亦或是科学、艺术工具。它们通常 被放置在某种特定的天球坐标系统中,从而允许天上任何天体根据所处坐标系统被投影到 合适位置,这对于文艺复兴以前依靠天体在星座中相对位置来决定天体位置的方法来说是 一种巨大进步。进入 19 世纪以后,随着越来越多大型高精望远镜等设备的建成,观测得 到的更暗更远的恒星及深空天体越来越多,一方面它为制作超越裸眼分辨能力的精确星图 提供了条件,另一方面它也加强了人们对具备迅速定位新发现天体能力的星图的迫切需 要。然而星图上的星座图像的线条和颜色有时混乱了细节,模糊了暗弱天体的位置。并且 随着天文学越来越精确化、科学化,对天文学家来说,星图上的神话图像显得有些尴尬过 时。因而整个19世纪,星图演化处于一种过渡阶段,星图上的星座图像渐渐减少直至消 失,取而代之的是星座中亮星构成的星座线。从 20 世纪至今,伴随着图形艺术和计算机 技术的改进,星图制作变得更加精密复杂,原本的星座图像彻底消失,星座边界以直线描 绘,恒星的亮度由星图上星点大小来表示,此时的星图在实用性方面远远超过了之前的星 图[[1\]](#page-45-1)。

纵观星图演化,星图描绘了天体在空间中的物理位置及天体间相对位置,反映了一个 时代的天文认知与需要。伴随着星图的演化,其制作技术也在不断的发展。早在 15 世纪中 期,星图制作主要通过人手工绘制,它们主要用途是作为图书的插图,独立的星图还很少 见。这时的星图由于手工着色,非常精美,但精确度不高且价格昂贵,流传度不高。文艺 复兴以后,出现了印刷星图,印刷形式主要有凸版印刷、凹版印刷以及平板印刷三种,这 三种印刷方式究其本质还是先将星图手工绘制出来,然后再批量印刷,但这一次的技术革 新避免了许多重复劳动,节约了劳动成本,从而降低了星图的价格,扩大了星图的流传范 围。19 世纪随着摄影技术的发展,还出现了摄影星图,此类星图通过拍摄天空中天体位置 来记录天体相对位置关系。尽管摄影星图很成功,但从 20 世纪以后,手绘星图依然是星

1

图制作的主流方法。国外主流星图如《诺顿星图手册》<sup>[[2\]](#page-45-2)</sup> (Norton's Star Atlas and Reference Handbook)、《Sky Atlas 2000.0》[[3](#page-45-3)] 等都是手工绘制的星图。出自英国 Arthur P.Norton 之手 的《诺顿星图手册》由 6 个球面三角区的星图构成, 每个星图覆盖赤纬从 60° 到 −60°, 赤 经跨度 5 个时区的天区, 它给出了在最晴朗的天空下, 人类肉眼可见的所有恒星 (最暗星 等达 6.5 等),《诺顿星图手册》最早出版于 1910 年,这本集星图和参考手册于一身的里程 碑式的著作,堪称星图领域的"无敌舰";荷兰 Wil Tirion 的 《Sky Atlas 2000.0》也是深受 初学者乃至天文学家们喜爱的星图,它于 1981 年首次出版,包含 26 张覆盖南北半天区的 星图,含有约 90000 多亮于 8.5 星等恒星以及 2500 个深空天体。随着计算机和图形艺术的 发展,这些主流星图的近期版本均是在计算机上通过人工绘制生成。20 世纪 90 年代前后 开始出现纯计算机生成的星图, 如《Uranometria 2000.0》, 此星图上显示了 332556 颗暗至 9.5 等的恒星以及 10300 个深空天体, 共包括 473 张星图, 它没有星座图像也没有星座连 接线,仅绘有星座边界,虽没有之前手绘星图美观,却开创了电子星图的先河。

国内出版的星图比较多,目前市面上较受欢迎的有李元等编著的《新编全天星 图》、《世纪天图》以及曹军等编著的《实用全天天图》。2003 年出版的《新编全天星图》[[4](#page-45-4)] 是由日文原版翻译而成的, 共包含 8 开星图 8 幅, 以 2000 年为历元, 收录暗至 6.5 等恒 星 9000 多颗和暗至 11 等星云、星团、星系等深空天体,星座绘有连线,适合初入门爱好 者使用;《世纪天图》<sup>[\[5\]](#page-45-5)</sup> 是李元等于 2004 年完成的又一版中文星图, 它翻印自《Sky Atlas 2000.0», 由 26 幅星图已经 2 幅特殊天区的星图, 收录暗至 8.5 星等的恒星 8 万多颗, 以 及深空天体 2700 多个,但此星图没有星座连线, 初学者可能一时难以适应; 《实用全天星 图》<sup>[[6\]](#page-45-6)</sup> 是 2011 年由科学普及出版社出版的又一款国产星图, 它将原先《新编全天星图》的 8 幅星图分半,变成 16 张覆盖全天的星图,另附有 M42 区域、M45 区域以及室女座、后 发座星系群的局部星图,由于《实用全天星图》是在《新编全天星图》基础上编著完成, 所以其收录的恒星和深空天体和《新编全天星图》几乎一致,适合目视观测。

对比来看,国外主流星图非常精致美观,但手工绘制的制图方式在 21 世纪这样的信 息时代略显落后;国内出版的各类星图基本上通过誊印国外的原有星图等方式制成,既缺 乏原创性,也无法满足星图出版对星图质量的要求。

本文着力研究基于 TEX 的中文矢量星图制作。TEX 音译"泰赫"[\[7\]](#page-45-7), 是一个由美国计算 机教授高德纳 (Donald Ervin Knuth) 编写的功能强大的排版软件, 它在学术界十分流行, 特别是数学、物理学和计算机科学界。

基于 TFX 命令绘制出来的星图相比于传统星图具有显著优势: 首先基于 TFX 命令绘 制出来的星图属于矢量星图,所谓矢量星图,就是说制作出来的星图是矢量图,这种星图

2

不受图像分辨率影响,缩放不会失真,相比于翻印得到的以像素记录的点阵星图具有巨大 优势;其次 TEX 系统本身就是一个非常优秀的排版系统,基于 TEX 的矢量星图能够方便 地插入到 TEX 文档中,无论作为图书插图还是独立出版的星图,其排版质量很高,有利于 弥补国内星图出版的质量不足;此外由于是基于文本形式的 TEX 命令绘制星图,因而可以 通过编写程序实现让计算机自动生成用于绘制星图的 TFX 命令,进而生成星图,这种制图 方式不仅极大解放了劳动力,更是填补了国内电子星图软件在此领域的空白。

## 2 投影算法

<span id="page-10-0"></span>地球仪之所以可以准确描绘一个国家的版图和位置以及其它地理特征,是因为地球在 形态上近似一个球形,地图以二维形式描绘地球三维特性,它的准确性取决于所使用的投 影方法。一些投影方法能够让国家版图投影后和真实版图相似,但国家间距离会因此变得 不准确;一些投影方法确保了测量的准确度,如航海图,却扭曲了国家版图形态以及其他 特征。星空也可以被看作是一个球体,所有天体均位于天球上某个位置。因此在绘制星图 时也会遇到和绘制地图一样的投影问题,尤其是那些描绘有星座图像的星图。只是在星图 制作中需要考虑的不再是版图变形而是恒星和星座图像的变形。

投影算法可以分为三类:方位投影、圆柱投影和圆锥投影。本工作在星图软件编程实 现过程中分别实现了方位投影的方法的关系,圆柱投影中的正轴等角圆柱投影(墨卡 托投影)以及圆锥投影中的兰勃特正形圆锥投影这三种投影算法。本章将以这三种投影方 法为例介绍星图投影的方法及其使用范围。

#### <span id="page-10-1"></span>2.1 等角方位投影

<span id="page-10-2"></span>等角方位投影(Polar Projection)可视为将一个平面切于或割于天球的某一点或某一 部分,再将天球上的经纬线网投影到此平面上。可以想象当投影角度和天球极轴平行即正 轴方位投影时,纬线投影后成为同心圆,经线投影后成为交于一点的直线束(同心圆的半 径),两经线间夹角与经度差相等。

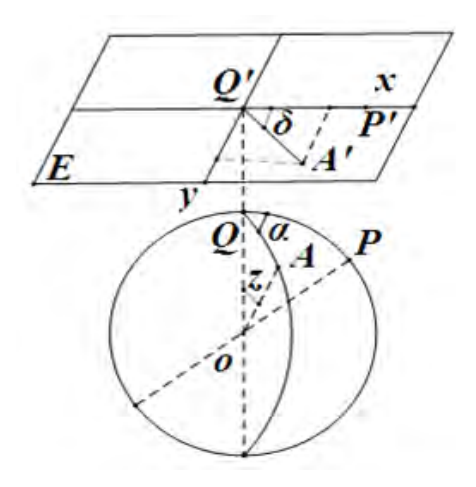

图 2.1 等角方位投影示意图

图 [2.1](#page-10-2)即为等角方位投影示意图,点 A 为天球上任意一点,投影平面上 *A* ′ 为其投影坐 标。设点 A 的天球坐标为 (*λ*, φ), 则其投影坐标 A' 可由式 [2-1](#page-11-2)计算。

<span id="page-11-2"></span>
$$
\begin{cases}\n x = 2R \tan \frac{\frac{\pi}{2} - \phi}{2} \cos \lambda \\
 y = 2R \tan \frac{\frac{\pi}{2} - \phi}{2} \sin \lambda\n\end{cases}
$$
\n(2-1)

在方位投影过程中等变形线成为圆形,即在正轴中与纬圈一致,斜轴或横轴中与等高 圈一致,由于方位投影这个特点,就制图区域形状而言,方位投影适用于具有圆形轮廓的 地区,因此其多用于以两极为中心的星图投影,方位投影也因此常被称为极投影。此外等 角投影性质可以保证星图投影过程中投影天区形态不发生改变,对制作有星座图像的星图 是有好处的。但等角方位投影从投影中心往外沿着经线距离形变变小,在投影星图的边缘 会有挤压形变,因此等角方位投影不适合投影大面积大范围天区星图。

#### <span id="page-11-0"></span>2.2 墨卡托投影

<span id="page-11-1"></span>墨卡托投影(Mercator projection),又称正轴等角圆柱投影,由 16 世纪荷兰地图学家 墨卡托(Mercator)拟创,是一种等角的圆柱形地图投影<sup>[\[8](#page-45-8)]</sup>。假设一个与极轴方向一致的 圆柱切于天球,按等角条件,将经纬网投影到圆柱面上,再将圆柱面展开为平面即得本投 影。

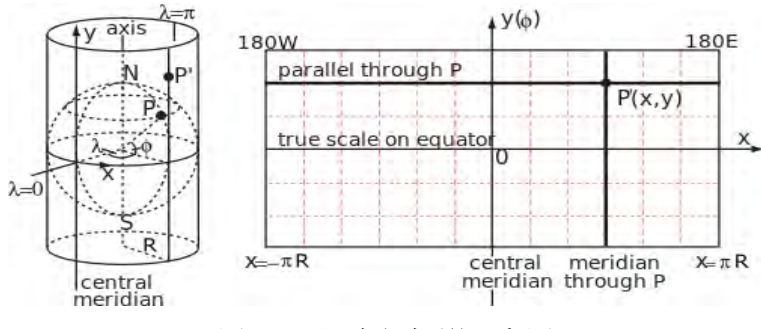

图 2.2 墨卡托投影示意图

如图 [2.2](#page-11-1)所示,*P* ′ 点是天球上 *P* 点按照正轴等角圆柱投影在圆柱面上的投影,天球半 径为 *R*,点 *P* 球面坐标(λ, ϕ),*P* ′ 坐标为(*x*,*y*),根据等角投影的性质,则

$$
\begin{cases}\n x = R(\lambda - \lambda_0) \\
 y = R \ln[\tan(\frac{\pi}{4} + \frac{\phi}{2})]\n\end{cases}
$$
\n(2-2)

使用墨卡托投影法绘制出的图,经纬线于任何位置皆垂直相交,从而易于将星图绘制 到一个长方形上,但高纬度地区南北向的纬线会放大许多,从而使面积失真,因此麦卡托 投影适合于天赤道等低纬度天区的星图投影。

<span id="page-12-0"></span>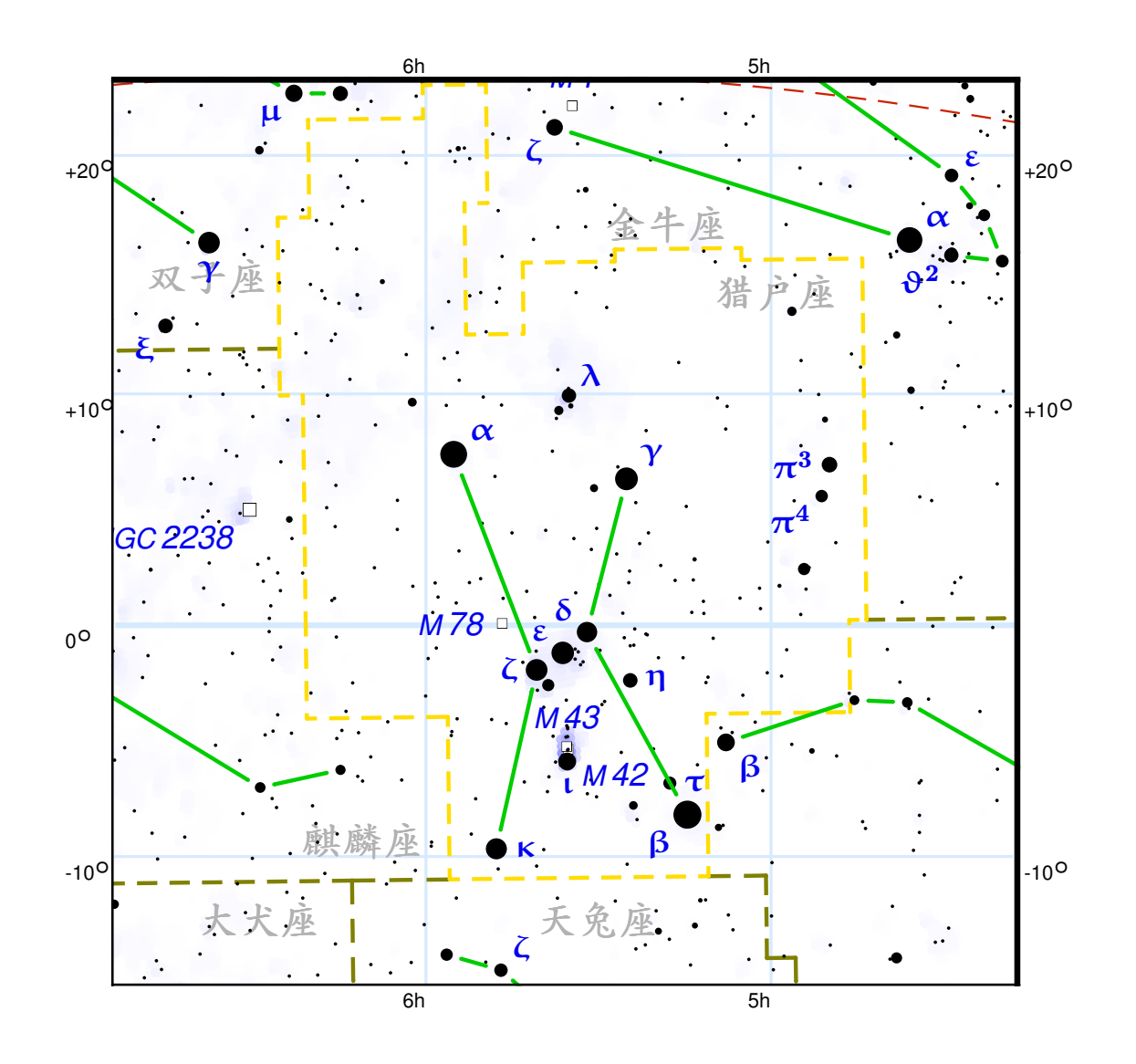

图 2.3 猎户座星图

图 [2.3](#page-12-0)是使用墨卡托投影法绘制出的猎户座所在天区星图,此图经纬线网格成矩形状, 经纬线相互垂直,投影变形较小,投影效果佳。

#### <span id="page-13-0"></span>2.3 兰勃特正形圆锥投影

兰勃特正形圆锥投影(Lambert Conformal Conic Projection)又称等角圆锥投影,它广 泛应用于航空图表以及许多国家及区域的地图系统。

如图 [2.4](#page-13-1),设想将一圆锥套在天球上而把天球上的经纬线等角的投影到圆锥面上,沿 着某一条母线(经线)将圆锥面切开并展开成平面,就得到正形圆锥投影。圆锥与天球有 两种位置关系,即相切和相割,切圆锥与天球有一条接触纬线,割圆锥与天球有两条接触 纬线,接触纬线投影过程中无长度变形,称为标准纬线[[9\]](#page-45-9)。

<span id="page-13-1"></span>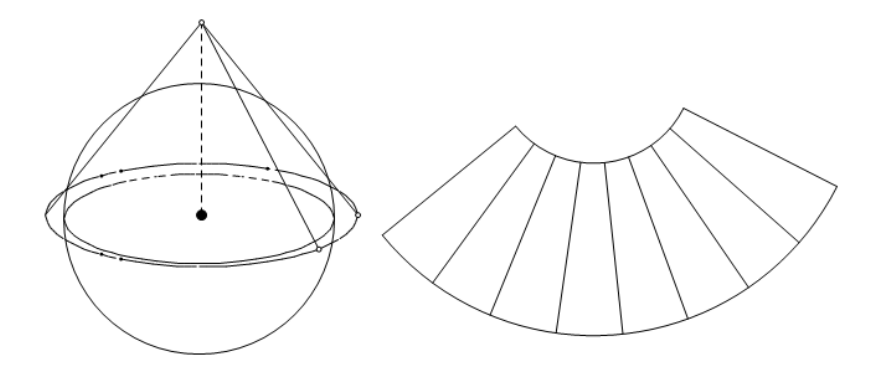

图 2.4 圆锥投影示意图

设天球上点 *P*( $\lambda$ , $\phi$ ) 等角投影到两条标准纬线分别为  $\phi_1$  和  $\phi_2$  的圆锥上, 参考点 *O* 坐 标为 (λ<sub>0</sub>,φ<sub>0</sub>), 则投影点 *P'* 坐标 (x,y) 可由如下公式计算:

$$
\begin{cases}\n x = \rho \sin[n(\lambda - \lambda_0)] \\
 y = \rho_0 - \rho \cos[n(\lambda - \lambda_0)]\n\end{cases}
$$
\n(2-3)

其中

$$
n = \frac{\ln(\cos \phi_1 \sec \phi_2)}{\ln[\tan(\frac{1}{4}\pi + \frac{1}{2}\phi_2)\cos(\frac{1}{4}\pi + \frac{1}{2}\phi_1)]}
$$
(2-4)

$$
\rho = F \cot^n \left(\frac{1}{4}\pi + \frac{1}{2}\phi\right) \tag{2-5}
$$

$$
\rho_0 = F \cot^n(\frac{1}{4}\pi + \frac{1}{2}\phi_0) \tag{2-6}
$$

$$
F = \frac{\cos \phi_1 \tan^n(\frac{1}{4}\pi + \frac{1}{2}\phi_1)}{n}
$$
 (2-7)

兰勃特正形圆锥投影的变形只与纬度有关,而与经差无关;此外标准纬度线上没有长 度变形,标准纬线间,变形线间距大,长度变形变化非常平缓:这些特征使得兰勃特正形 圆锥投影最适用于作为中高纬度处沿纬线伸展的制图区域的投影。

<span id="page-14-0"></span>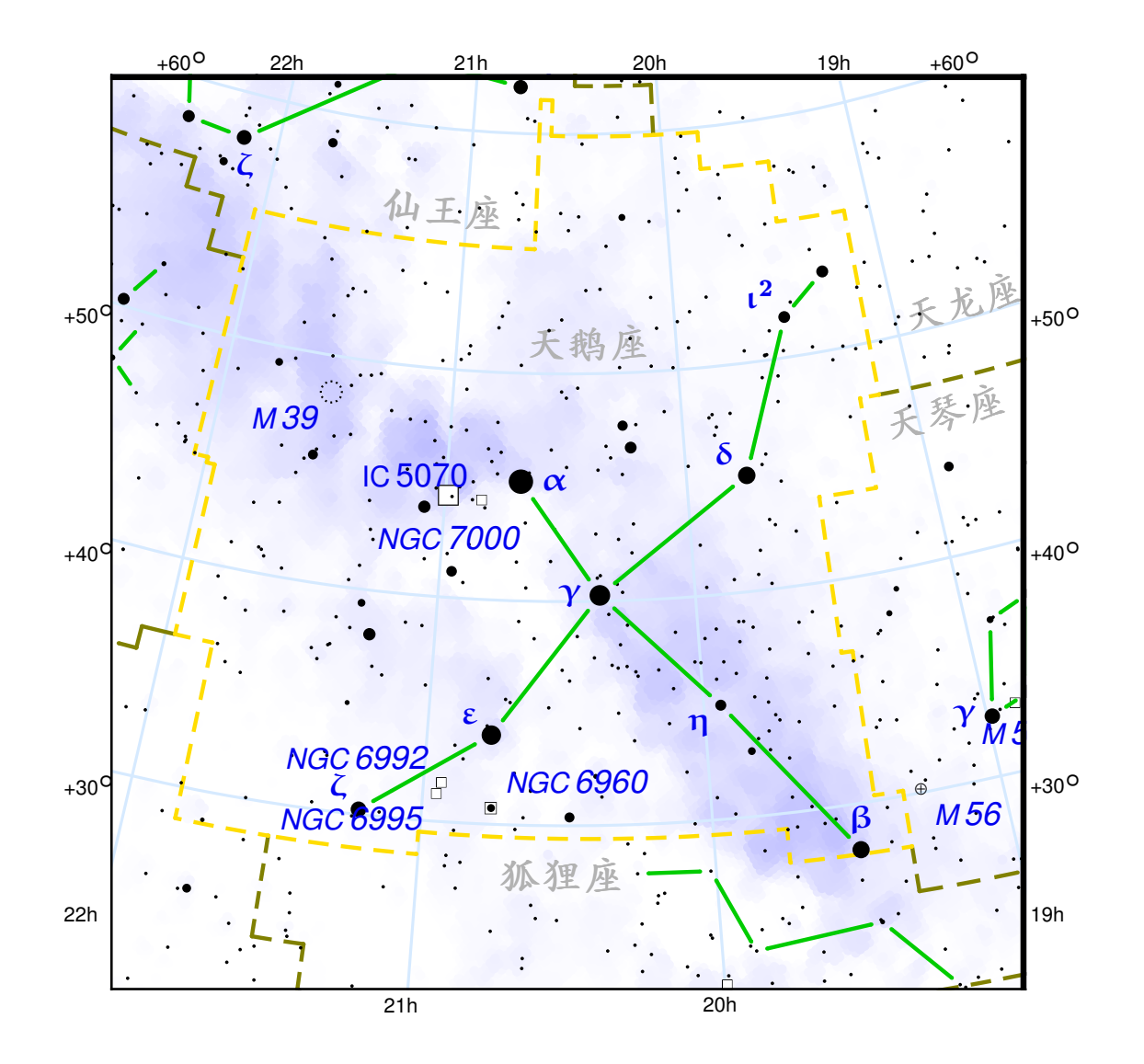

图 2.5 天鹅座星图

图 [2.5](#page-14-0)所示为天鹅座所在天区星图,使用兰勃特正形圆锥投影法投影绘制而成,易看 出经兰勃特正形圆锥投影法投影后,纬线相互平行,经线形变不随经差而变,投影效果亦 很出色。

## 3 天体数据

<span id="page-15-0"></span>星图上绘有亮度不等的恒星,类型不同的深空天体、银河背景、星座连接线以及星座 边界线等对象,因此在软件绘制星图之前,必须获取这些对象在天球上的坐标位置、天体 类型等数据。本章将详细介绍本工作中使用到的天体数据来源。

#### <span id="page-15-1"></span>3.1 恒星数据来源

本工作中恒星数据主要来源于亨利·德雷伯星表(Henry Draper Catalog)以及亮星星 表(Bright Star Catalog)。亨利·德雷伯星表是哈佛大学天文台在 1918 年至 1924 年期间出 版的一份星表,收录了最暗达到 9 等的 225300 颗恒星,是世界上第一个收录恒星光谱的 大型星表。该星表由爱德华·皮克林 (Edward C.Pickering) 发起, 由安妮·坎农 (Annie Jump Cannon) 和她的同事们一起编篡完成。安妮·坎农在此星表中使用的光谱分类即哈 佛分类法至今仍被广泛使用。由于是受美国天文学家亨利·德雷伯的遗孀资助,因此将其 命名为亨利·德雷伯星表。亨利·德雷伯星表及其扩充星表共记录了 359083 颗恒星的位 置及光谱型,原始的 HD 星表序号从 1∼225300,扩展星表序号从 225301∼359083,在没有 拜耳(Bayer)字母和弗氏(Flamsteed)星数的恒星中 HD 序号被普遍采用。

亮星星表也称耶鲁亮星星表,由耶鲁大学编辑,于 1930 年首次出版。它在与哈佛恒 星测光表比对之后,收录了视星等在 6.5 等以上共 9110 个天体,其中 9096 个为恒星包括 9个新星或超新星,另外4个不是恒星。在 1983年重编时将星等扩充至 7.1 等,该星表中 详细记录了每颗恒星的坐标、自行、光度以及其它有用的资料。

在星图软件开发过程中,本工作从法国斯特拉斯堡天文数据中心(Strasbourg Astro-nomical Data Center) 下载亮星星表 (V/50)<sup>[[10\]](#page-45-10)</sup> 并使用 Python 脚本对此星表进行数据抽取, 最终形成的数据格式如表 [3.1](#page-16-1)所示:赤经赤纬用于确定恒星在星图上位置、视星等用于确 定恒星在星图上的视直径大小、色指数以及光谱型用于在显示恒星颜色模式下估算恒星颜 色。关于恒星的名称,这里主要使用了拜耳命名法和弗氏命名法。拜耳命名法通常以一个 字母做前导,后面伴随着拉丁文所有格的星座名称。弗氏命名法与拜耳命名法类似,除了 以数字取代希腊字母外,每颗星还是以数字和拉丁文所有格的星座名称结合在一起。对于 既没有拜耳名也没有弗氏名的恒星星名默认缺省。

9

3 天体数据

表 3.1 恒星数据格式

<span id="page-16-1"></span>

| 域名称            | 描述                              |  |  |  |
|----------------|---------------------------------|--|--|--|
| HD             | HD 序号, 0 表示没有此序号                |  |  |  |
| <b>BSC</b>     | BSC 序号, 0 表示没有此序号               |  |  |  |
| rectascension  | 赤经, 以小时为单位                      |  |  |  |
| declination    | 赤纬, 以度数为单位                      |  |  |  |
| magnitude      | 视星等, 默认为 V 星等, V 星等不存在时以 B 星等代替 |  |  |  |
| $B-V$          | 色指数, 99.0 表示未知色指数               |  |  |  |
| Flamsteed      | flamsteed 恒星编号                  |  |  |  |
| name           | 恒星名,latex 格式,空缺表示没有星名           |  |  |  |
| constellation  | 所属星座名,星座英文名前三个大写字母              |  |  |  |
| spectral class | 光谱型, 用于确定恒星颜色                   |  |  |  |

#### <span id="page-16-0"></span>3.2 深空天体数据来源

本工作中深空天体按其来源可以分为三类,即梅西耶星表、星云和星团新总表以及 索引星表。梅西耶天体 (Messier Object) 指由 18 世纪法国天文学家梅西耶所编的《星云 星团表》中列出的近百个天体,它们中有星系、星云和星团;星云和星团新总表(New General Catalogue,简称 NGC)是在 1888 年由约翰·路易·埃米尔·德雷耳(John Louis Emil Dreyer)根据威廉·赫歇耳和他的儿子约翰以及其他观测者的资料汇总而成,是天文 学上非常著名的深空天体目录,它收录了7840个天体,这些天体被称为 NGC 天体,NGC 星表包含了所有类型的深空天体,并没有被局限在某一类,例如星系;索引星表(Index Catalogue,简称 IC)也可以称为星云索引星表 (Index Catalogue of Nebulae), 包含有 5387 个天体, 最初以星云和星团新总表两件附件的形式 (IC I 和 IC II) 出版, 它总结了 1888 至 1907 年间新发现的星云、星团和星系。

NGC/IC 星表中存在大量未证认天体以及许多证认错误的天体,有些被认为是 IC 星 表的天体但最后却被证认是 NGC 天体,甚至一些 IC 天体在 IC 星表中有两个 IC 序号, 导致这些混乱错误的原因是 NGC 星表以及两个 IC 星表天体是覆盖整个天空的独立不 均匀样本。介于 NGC/IC 星表存在较多这样的错误数据,Dr. Wolfgang Steinicke 于 2014 年 3 月 14 日最新发布了 NGC/IC 的修订新总表 (Revised New General Catalogue and Index Catalogue)<sup>[\[11\]](#page-45-11)</sup>, 此修订新总表在原有 NGC/IC 星表的基础上证认并修改了许多错误, 使数 星表数据更加可靠。本工作使用 Python 编写脚本对 RNGC 星表进行数据抽取并对 NGC/IC 天体和梅西耶天体进行交叉证认,最终形成的深空天体数据格式见表 [3.2](#page-17-1)。

表 [3.2](#page-17-1)所列数据项均是星图制作过程中绘制深空天体所必需的。ngc、ic 及 messier 星

3 天体数据

表 3.2 深空天体数据格式

<span id="page-17-1"></span>

| 域名称           | 描述                                      |  |  |
|---------------|-----------------------------------------|--|--|
| ngc           | ngc 序号, 0 表示没有此序号                       |  |  |
| $i_{\rm c}$   | ic 序号, 0 表示没有此序号                        |  |  |
| messier       | messier 序号, 0 表示没有此序号                   |  |  |
| extend        | 延展标签类型, 取值为 1.2 或 A.B 或 U <sup>①</sup>  |  |  |
| constellation | 所属星座名,星座英文名前三个大写字母                      |  |  |
| rectascension | 赤经,以小时为单位                               |  |  |
| declination   | 赤纬, 以度数为单位                              |  |  |
| magnitude     | 星等, 默认为 V 星等, V 星等不存在时以 B 星等代替          |  |  |
| diameter x    | 横轴半径,以角分为单位                             |  |  |
| diameter y    | 纵轴半径,以角分为单位                             |  |  |
| horizon angle | 水平偏转角, 以度数为单位                           |  |  |
| kind          | 天体类型, 取值为 0, 1, 2, 3, 4, 5 <sup>2</sup> |  |  |

<span id="page-17-2"></span>⃝<sup>1</sup> 数字显示如 NGC94-1,字母显示如 NGC235A,U 表示没有延展标签

<span id="page-17-3"></span>⃝<sup>2</sup> 0:未知天体;1:星系;2:发射星云;3:反射星云;4:疏散星团;5:球状星团

<span id="page-17-4"></span>表序以及 extend 项用于在星图上显示天体标签;赤经赤纬用于确定天体在星图上的位置; 星等在用于决定是否将天体绘制的星图上,对于较暗的天体一般不绘制到星图上;纵横轴 半径、水平偏转角度等项则用来综合决定天体绘制到星图上的大小;天体类型则用来确定 绘制天体的图形样式,详见表 [3.3](#page-17-4)。

表 3.3 星图上不同深空天体图形样式

| 深空天体   | 图形样式 | 深空天体   | 图形样式 |
|--------|------|--------|------|
| 系<br>星 |      | 星<br>六 |      |
| 球状星团   | ⊕    | 疏散星团   |      |

#### <span id="page-17-0"></span>3.3 星座边界来源

1922 年国际天文联合会(International Astronomical Union,简称 IAU)在其第一次联 会上给出了 88 个标准星座以及其标准名称和三字母缩写。但这 88 个星座边界并没有得到 标准化定义。那时候的星图在不同的星座图像间含糊地用弯曲的线条表示星座边界。这些 边界线因星图不同而不同,以至于一些暗弱恒星在不同的星图上属于不同星座。更有甚 者,一些恒星被多个星座共同享有,如托勒密的天文学大成里标志仙女座头的 α 星同时在 飞马座的中心,同样为人们熟知的金牛座 β 星既处于金牛座北方的牛角上也在御夫座的右 腿上。

没有标准化的星座边界为天文工作带来诸多不便。1925 年在英国剑桥举行的第二次 国际天文联会上,比利时皇家天文台天文学家 Eugène Delporte 提议要清晰界定星座边界, 他的这个提议被 IAU 采纳,IAU 成立了一个小组委员会来制定北半球星座边界的界定工 作,并任命 Delporte 为顾问。Delporte 沿着垂直的经线和水平的纬线绘制星座边界,并按 照 IAU 变星委员会的要求, 将所有已经有名称的变星仍保留在原有星座中。Delporte 对于 多个星座共享的恒星的处理包括将仙女座 α 星保留在仙女座中,即保留了仙女头部丢失 飞马座的中心部分,将金牛座的尖角保留而丢失牧夫座的脚等。对于蛇夫座图像和巨蛇 座缠在一起的问题, Delporte 的处理办法是将巨蛇分成头部和尾部两个部分,中间部分留 作蛇夫。巨蛇座是唯一被这样分开的星座,但这两半仍被视作一个星座。Delporte 将星座 边界历元定为1875年, 这个历元和美国天文学家 Benjamin Gould 绘制的南半球星座边界 使用的历元一致。Delporte 的新星座边界在 1928 年的莱顿国际天文联合会上通过。该会 上 Delporte 再次被邀请修改 Gould 的南半球星座边界。Delporte 去除了 Gould 在他的边界 定义里添加的对角线,取而代之的是垂直线和水平线。他最终的工作被出版在 1930 年的 Demtation scientitique aes Constellations 上。他的工作成为当前星座边界标准。

本工作使用的星座边界数据直接使用的是 Davenhall 等人的成果。Davenhall 等人的星 座边界数据是基于 Eugène Delporte 于 1930 年发表的星座边界数据。这份数据包含两个数 据表,历元分别是 B1875 和 J2000<sup>[[12](#page-45-12)]</sup>。本工作从法国斯特拉斯堡天文数据中心 (Strasbourg Astronomical Data Center) 下载 Davenhall 等人的星座边界数据(VI/49) 并使用 Python 编 写脚本,对 J2000 数据表进行数据抽取。

#### <span id="page-18-0"></span>3.4 银河数据来源

本工作使用的银河数据来自 Axel Mellinger 的银河系全天全景彩色图(A Color All-Sky Panorama Image of the Milky Way)<sup>[[13](#page-45-13)]</sup>。该银河全景图使用了最先进的数字成像技术, 它集 成了全天超过 3000 幅独立的 CCD 图像,生成了一幅关于整个天空 360◦ × 180◦ 的全景图 像, 其分辨率高达 36000×18000 像素, 每个像素对应天空 36″ 区域, 每一个像素使用一个 32 位单精度浮点数记录,因而 R、G 和 B 三种颜色通道每一种颜色通道的图像约有 2.5GB 大小,最终合成的彩色图像是使用 STIFF 软件将单个的 R、G 和 B 三种 fits 格式图像转换 成一个单一的 TIFF 格式的 RGB 图像。在此全景图上可以看到最暗至 14 等的星, 但是只 有亮于 0.7 等的恒星是饱和的。饱和本可以通过减少曝光时间来避免,但那样做会减少天

文校正的参考星数量,因此该银河全景图动态范围达 18 位。在该银河全景图上除了可以 看到银河系内的恒星和星云,一些亮度较高的系外天体如著名的麦哲伦星云和仙女座星 系,一些太阳系内天体也呈现在全景图上。迄今为止, Axel Mellinger 的银河系全天全景 图不仅成为了具有重要价值的教育工具,其图像本身也具有重要的科学价值。

本工作首先使用 Gimp 软件将 Axel Mellinger 的银河系全天全景彩色图像调成灰阶, 并进行平滑处理,然后使用手写的 C 语言程序转成现星图软件使用的像素格式,即像素点 所在赤经、赤纬以及该像素点的灰度值。

#### <span id="page-19-0"></span>3.5 中国古星名来源

前面已经介绍过了恒星的来源。本论文主要工作是绘制基于 TFX 的中文矢量星图, 因 此有必要介绍一下星图绘制过程中用到的中国古星名的来源。本工作使用的中国古星名 来自伊世同先生的著作《中西对照 · 恒星图表 (1950.0)》[[14](#page-45-14)]。早在 19 世纪初日本学者土 桥八千太氏等人就曾将清代的《仪象考成》星表和布拉德雷星表相对照,以 1875 年为历 元,编算成对照星表。土桥等人的星表发表后不久,北洋政府时期的中央观象台代理台 长常福元又根据《清会典》星表和美国《历象汇编》星表,编算、出版《中西对照恒星 录》(1920)。光绪间所修之《清会典》是从《仪象考成续编》星表,改用光绪十三年丁亥 岁前冬至子正为历元得来,与《仪象考成》星表实属同源。土桥八千太和常福元的两部殊 途同源的中西对照星表各具特点又相互补充,但已无法满足现在的需要,主要原因有:目 前国际通用的星座划分方法在当时尚未形成,书中保留着一些已废止的西方星座和星名; 两部对照星表对于所依据的资料以及其源流都没有下过太大的考校功夫,使一些可以发现 和解决的问题一直存疑至今。

伊世同先生的工作首先是对清代几部星表特别是对《仪象考成》星表的考校和勘误, 修改各类问题和大大小小讹误总数近五百处。其对中西星名的对照和考定,则是把清代星 表中的恒星赤道坐标值加岁差改正归算到 1950.0 春分点,然后同 GC 星表和以 GC 星表为 基础的捷克斯洛伐克星图及其附表相比较,按恒星位置和星等的接近程度选择对照星。因 此伊先生的中西星名对照表是比较准确的,可信的。本工作在处理中国古星名时根据伊先 生的中西星名对照图表,为有古星名的恒星添加星名,并提供用户配置命令,让用户在订 制星图时可以自由切换。

13

## 4 软件介绍

#### <span id="page-20-1"></span><span id="page-20-0"></span>4.1 主要技术

#### <span id="page-20-2"></span>4.1.1 程序开发语言

本软件在编程实现过程中采用 C++ 语言进行开发。基于如下两点原因:C++ 语言 保留了 C 语言的有效性、灵活性、便于移植等优点, 编写一次代码, 即可在多个平台 (Windows、Linux、Mac OS 等)上编译运行,具有优良的跨平台特性;C++ 语言支持面向 对象编程,能够让本项目开发出的程序具有清晰的结构和易于扩充等优良特性,生成的代 码质量、运行效率均很良好<sup>[[15](#page-45-15)]</sup>。此外对于本星图软件所依赖的数据,本人采用了 Python 语言编写脚本进行数据抽取。Python 是一种解释型、面向对象、动态数据类型的高级程序 设计语言[\[16\]](#page-45-16),它编写简单且具备使用较短的代码实现其他语言数十乃至上百行程序才能 实现的功能,非常适合类似于本工作中数据抽取这样的对程序性能要求不高又能迅速实现 应用功能的工作。

#### <span id="page-20-3"></span>4.1.2 开发环境及代码管理

本软件使用 Code::Block 软件作为程序开发环境。Code::Blocks 是一个开放源码的全功 能跨平台的 C/C++ 集成开发环境。它由纯粹的 C++ 语言开发完成,且源码使用 GPL3.0 发 布,是免费自由软件。此软件支持语法彩色醒目显示、代码自动缩进、自动补全,支持工 程管理、项目构建和调试等多个优良特性,为开发软件项目提供了非常友好的工作环境。

项目开发需要对代码版本进行有效管理。版本控制系统有很多, 从 1982 年的 RCS, 到 CVS、SVN 到现在比较流行的 Git 等。本工作使用了 Git 作为版本控制系统,并在 GitHub 网站上托管了程序代码。Git 是一个分布式的版本控制系统,最初由 Linux Torvalds 编写, 用作 Linux 内核代码的管理。GitHub 是一个基于 Git 版本控制系统的代码托管平台。它不 仅仅提供版本控制系统的代码托管服务,更大的优势是它基于社会化编程的理念, 每个人 都可以在 GitHub 上发布自己的各种代码,以时间流的形式展现自己的开发进展,可以关 注自己感兴趣的项目和开发者,可以协同合作共同开发[\[17\]](#page-45-17)。使用 GitHub 进行代码版本管 理不仅在工作效率方面有助益,还为软件代码本身的安全性提供了保障。

#### <span id="page-21-0"></span>4.1.3 PSTricks 宏包

基于 TFX 的矢量星图绘制使用了 PSTricks 宏包。PSTricks 是一个基于 PostScript 的宏 包,有了它用户就可以直接在 TFX 或 LATFX 文档中插入绘图命令。PSTricks 宏包原初是由 Timothy Van Zandt 开发, 近些年一直由 Denis Girou, Sebastian Rahtz 以及 Herbert Voss 等 人在维护。

本论文工作过程中使用了 PSTricks 宏包提供的诸如点、圆、椭圆、线等等基本绘图命 令,完成矢量星图的基本绘制工作,下面将简要介绍这些基本绘图命令的使用方法[[18\]](#page-45-18)。

#### • \**pscircle\*[par](x0,y0)r**

pscircle 命令绘制一个圆心为 (x0, y0) 半径为 r 的圆, par 是该命令参数放置区域, 可以修改圆的线宽等样式。本工作中使用此命令绘制亮度较暗的星系。

#### •  $\qquad \text{qdisk}(x0,y0)$ r

qdisk 命令是 pscircle 命令的精简版本, 它也可以绘制圆心在 (x0, y0) 半径为 r 的 圆,但不能独立配置圆的样式,需要配合 psset 命令使用。本工作中主要使用此命令 绘制恒星。

#### •  $\text{pselling}$ r $(x0,y0)(x1,y1)$

psellipse 命令绘制中心为(x0,y0)且半长轴为 x1,半短轴为 y1 的椭圆。本工作中 主要使用此命令绘制较亮的星系。

#### •  $\psi(x0,y0)(x1,y1)$

psline 命令绘制一条从点 (x0, y0) 到点 (x1, y1) 的直线。本工作中主要使用该命 令绘制 88 个星座边界线。

#### •  $\boldsymbol{\Phi}$  \psdot\*[par](x1,y1)

psdot 命令用于在坐标(x1,y1)处绘制一个星点。星点的类型可以在 par 参数处进 行设置,可以是一个圆点也可以是一个正方形等等。本工作中主要使用该命令绘制 亮度很暗的恒星以及星云。

#### • \**pscurve\*[par]arrows(x1,y1)...(xn,yn)**

pscurve 命令用于插入一条经过点 (x1, y1) … (xn, yn) 的开曲线, arrows 用于给 曲线插入箭头。本工作中主要使用该命令绘制经线、纬线以及黄道线。

#### <span id="page-21-1"></span>4.2 总体架构设计

本软件首先读取星表数据,然后根据配置文件要求,生成给定天区 TFX 矢量星图文 件。其总体架构设计如图 [4.1](#page-22-1) 所示:

<span id="page-22-1"></span>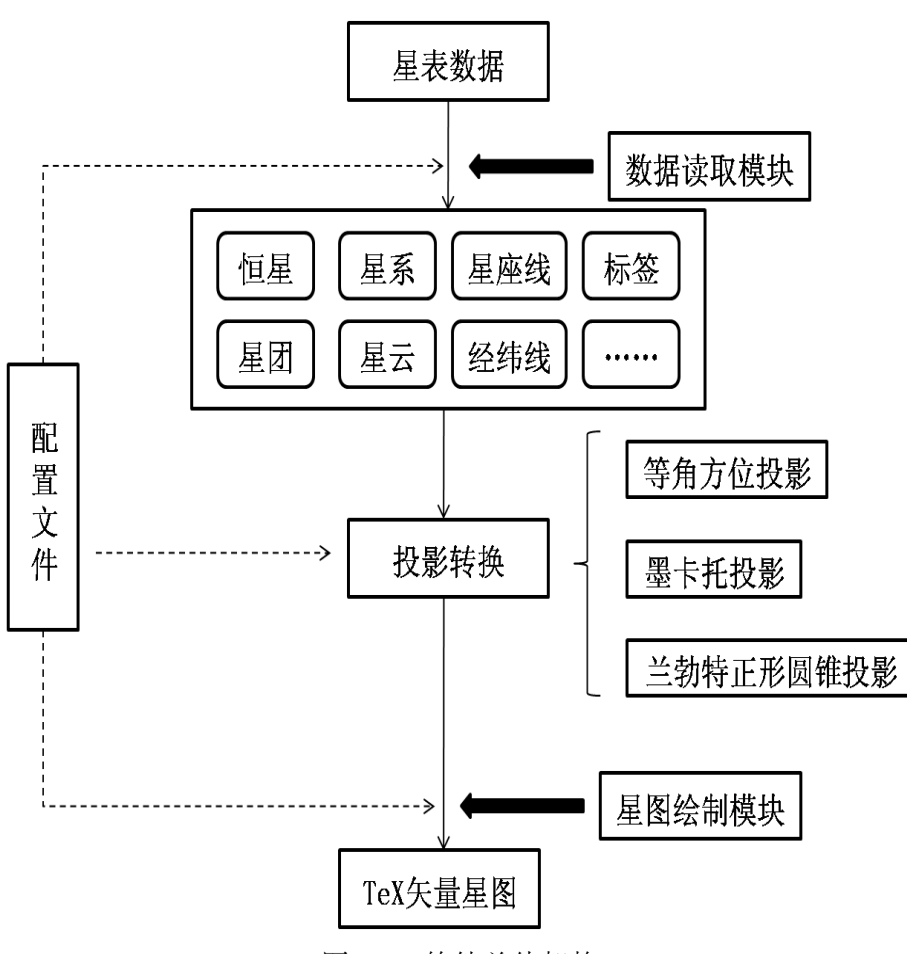

图 4.1 软件总体架构

绘制到星图上的元素由恒星、星云、星座界限、星座连接线、经纬线、恒星或星系名 称等构成。本程序将这些独立的对象元素抽象为一个个 C++ 类, 根据配置文件的配置要 求,数据读取模块从指定星表数据文件中读取数据,构造这些类的对象,并按照配置文件 设定的投影方式计算这些元素在星图上的位置,最后使用星图绘制模块,生成 TFX 矢量星 图文件。

#### <span id="page-22-0"></span>4.3 配置文件编写

星图软件需要根据配置好的文件生成 TEX 矢量星图,不同的配置文件不仅生成星图 的天区不同,连生成星图的风格也是完全不同的,这里介绍如何利用编写配置文件来定制 星图。

#### <span id="page-23-0"></span>4.3.1 配置文件结构

本软件提供了 14 个顶级命令供用户在配置文件中使用,它们分别是 color、filename、 line\_style、line\_width、penalties、set、switch、add、delete、add\_labels、delete\_labels、reposition、 set\_label\_text 以及 text。前 7 个命令主要用于配置星图参数,后 7 个命令用于删除、添加 或修改天体以及天体的标签。因此配置文件也以"objects and labels"为标记将配置项分 为两个部分,具体结构如下:

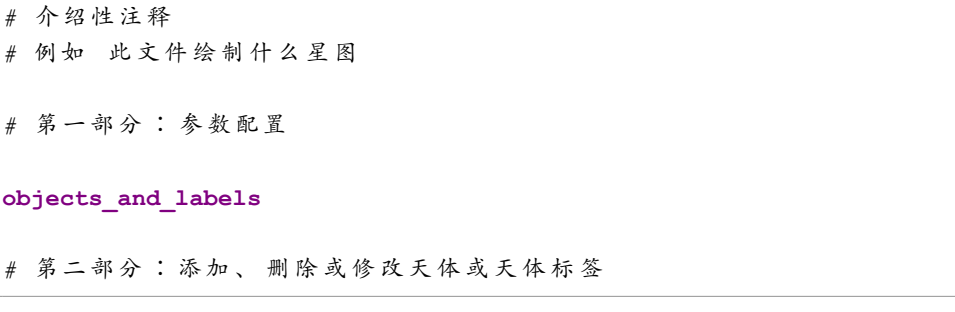

配置文件中两个部分都可以为空,采用软件默认设置参数,如果第二部分为空,则 "objects\_and\_labels"标记也可以省略。

#### <span id="page-23-1"></span>4.3.2 软件参数设置

软件提供了7个关于参数设置的顶级命令。它们分别是 color、filename、line\_style、 line\_width、penalties、set 和 switch。

color 命令用来设置星图背景、恒星、星云、星座线等的颜色,颜色使用 RGB 模式, 每一种颜色的值都需要在 0 和 1 之间。例如你可以使用如下两条命令:

**color** background 1 1 1 **color** stars 0 0 0

设置星图背景颜色为白色,设置恒星颜色为黑色。

filename 命令用来设置程序的输入和输出文件,软件在绘制星图之前,需要读入恒星、 星云、星座连线以及星座边界等数据,因此需要使用 filename 命令来指出这些文件的名称 以及所在路径,如使用命令:

**filename** stars data/stars.dat

来设置恒星数据来源为 data 文件夹下 stars.dat 文件。本程序最终输出的是一个 tex 格式的 文件,因此你还可以使用命令:

**filename** output mystar.tex

来指定程序输出到 mystar.tex 文件中。

星图中离不开网格线、黄道、星座边界线以及星座连线等各种各样的线,本软件提供 line style 和 line width 两个顶级命令来设置这些线的线型和线宽。你可以使用命令:

```
line style constellation lines solid
line width constellation lines 0.035
```
将星座线设置为实线,且线宽为 0.035 厘米。

为了避免星图中标签重叠,本软件采用了一种惩罚算法,惩罚值越大,其他标签与之 交叠的可能性越小。所有标签默认惩罚值为 1.0, 你可以使用该命令设置恒星、星云、标签、 边界、星座线等的惩罚值大小。例如使用命令:

```
penalties stars 1.5
```
来改变恒星默认惩罚值,使恒星被其他天体覆盖的可能性减小。

set 命令是本软件提供的最强大也是最有用的一个命令,可以使用命令:

```
set center_rectascension 0
set center_declination 58
```
设置星图中心的赤经赤纬,赤经单位为小时,范围为 0h 到 24h,赤纬单位为度,范围为 −90◦ 到 90◦;可以使用命令:

**set** box\_weight value **set** box\_height value

设置星图宽和高, value 值可以根据自己需要进行定义, 单位为厘米 (cm);还可以使用命 令:

**set** projection projection\_kind

来设置星图采用的投影方式,目前软件仅提供三种投影方式即前面介绍过的方位投 影、墨卡托投影以及兰勃特正形圆锥投影,因此 projection kind 可以使用 polar\_projection、 mercator\_projection 以及 lambert\_conformal\_conic 来替换。

switch 命令也是一个很有用的命令,通过这个开关命令,可以让软件有选择的绘制天 体到星图上,如可以使用命令:

switch milky way on

让星图上显示银河系背景,也可以使用命令:

**switch** rec\_dec\_mark on

让星图上显示赤极赤纬标注等等。

#### <span id="page-25-0"></span>4.3.3 天体和标签配置

软件关于天体及标签配置部分也提供了7个顶级命令,它们分别是 add、delete、 add\_labels、delete\_labels、reposition、set\_label\_text 和 text。

add 命令用于添加天体到星图上,即使这些天体可能并未投影到所设定的星图区域内。 命令:

```
add IC 5070 NGC 7000 ;
```
用于添加星云 IC5070 和 NGC7000 到星图上。

delete 命令和 add 命令作用正好相反,它将天体从星图上删除,即使该天体经投影落 在星图设定区域内。命令:

**delete** LEO 63 HD 97605 ;

用于从星图上删除恒星 64 Leo 和 HD97605。

add labels 命令用于强制显示天体标签, 即使这些天体并不满足显示标签的条件, 例 如某恒星亮度低于最暗标签显示星等。命令:

**add\_labels** M 66 LEO 24 ;

用于在星图上显示 M66 以及 24Leo 的标签。

delete\_labels 命令的作用也和 add\_labels 命令作用相反, 它用于强制隐藏天体标签, 即 使这些天体满足标签显示条件。命令:

**delete\_labels** M 43 ;

作用是在星图上不显示星云 M43 的标签。

reposition 命令用于重新放置天体标签的位置。对于一个天体,其标签相对与天体有 8 个相对位置即东(E)、东北(NE)、北(N)、西北(NW)、西(W)、西南(SW)、南(S) 和东南(SE)。使用 reposition 命令, 用户可以重新设置标签相对天体的位置。例如命令:

**reposition** LEO 32 SE ;

将恒星 32LEO 的标签放置该恒星的东南方向。

set label text 命令是个非常有用的命令,它可以用用户自己定义的标签来替换天体的 原有标签。例如命令:

set label text UMA 50 "\\footnotesize Dubhe"

使用"\\footnotesize Dubhe"替换恒星 50UMA 默认标签。

text 命令是配置文件第二部分中最复杂也是最强大的一个命令,它可以在星图上任意 位置添加任意样式的标签。例如命令:

```
text "\\small Wolf 359\\hskip0.3em\\psdots[dotstyle=+,dotangle=45](0,0) "
 at 10.9 7.3 color 0.3 0.3 0.9 towards NW ;
```
将在坐标 (10.9h, 7.3°) 处绘制引号内以 TEX 代码描述的灰蓝色标签并且让标签位于该坐 标点左上方。又如命令:

**text** "\$#3\$" at 0 20 along declination tics rectascension 1 towards N ;

可以用来为 20◦ 纬度线绘制刻度。

附录 [1](#page-46-0) 是为本工作开发的星图软件写好的一份完整的星图配置文件模板,上面有关 于每个命令的详细使用说明,如果有需要可以参照附录 [1](#page-46-0)进一步了解星图配置。

## 5 配置实例

<span id="page-27-0"></span>星图有全天星图、四季星图、四方星图等种类,本章通过具体实例介绍如何使用本星 图软件绘制全天星图、四季星图以及四方星图。

#### <span id="page-27-1"></span>5.1 全天星图绘制

本节将仿照《Sky Atlas 2000.0》<sup>[[3](#page-45-3)]</sup> 星图, 实例介绍如何使用本星图软件绘制全天星 图。《Sky Atlas 2000.0》共包含 26 幅覆盖全天的大图,其中 1∼3 幅图描绘的是北极附近高 纬度天区星图,星图中心所在纬度为 +70◦,赤经分别为 6h、14h 和 22h;4∼9 幅图描绘的 是北半球中纬度区域星图, 星图中心所在纬度约为 +35°, 赤经分别为 2h、6h、10h、14h、 18h 和 22h; 10~17 幅图描绘的是赤道附近天区的星图, 星图中心所在纬度为 0°, 赤经分 别为 2h、5h、8h、11h、14h、17h、20h 和 23h; 18 23 幅图描绘的是南半球中纬度区域星 图,星图中心所在纬度约为 −35◦,赤经分别为 2h、6h、10h、14h、18h 和 22h,这和北半 球中纬度区域星图是对应的;最后 3 幅图即 24∼26 幅图描绘的是南极附近高纬度天区的 星图,星图中心所在纬度约为-70°,赤经分别为 2h、10h 和 18h,这也和北极区域那三幅 星图相对应。此外《Sky Atlas 2000.0》还有两大附图即特殊天区 A 和特殊天区 B, 这两幅 图一幅以北极点作为星图投影中心,另外一幅以南极点作为星图投影中心。通过以上分 析,可以将《Sky Atlas 2000.0》星图归为四类,即赤道附近天区星图(10∼27)、中纬度附 近天区星图(4∼9 和 18∼23)、高纬度附近天区星图(1∼3 和 24∼26)以及天极附近天区星 图 (附图 A 和 B)。

下面将从这四类星图中各选一例,介绍如何使用本星图软件绘制这些星图,所有配置 文件均在附录 [1](#page-46-0)星图配置模板文件的基础上进行修改配置。

#### <span id="page-27-2"></span>5.1.1 赤道附近星图绘制

本例以《Sky Atlas 2000.0》第 11 幅图为例介绍如何绘制赤道附近天区的星图。第 11 幅图星图投影中心的赤经为 5h, 赤纬为 0°, 且星图横跨 4 个时区, 覆盖从 −20° ~ +20° 的 纬度区域,此外赤道附近天区星图绘制适合使用的投影方式是墨卡托投影,因此可以在附 录 [1](#page-46-0)星图配置模板的基础上调整如下几组命令:

**set** center\_rectascension 5 *#* 星 图 中 心 经 度 为 *5*时 **set** center\_declination 0.0 *#* 星 图 中 心 纬 度 为 *0*度

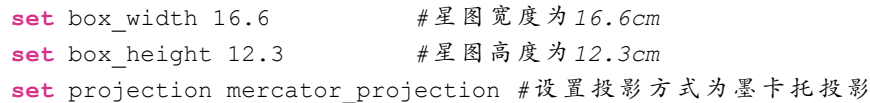

绘制出来的星图如图 [5.1](#page-28-1)所示:

<span id="page-28-1"></span>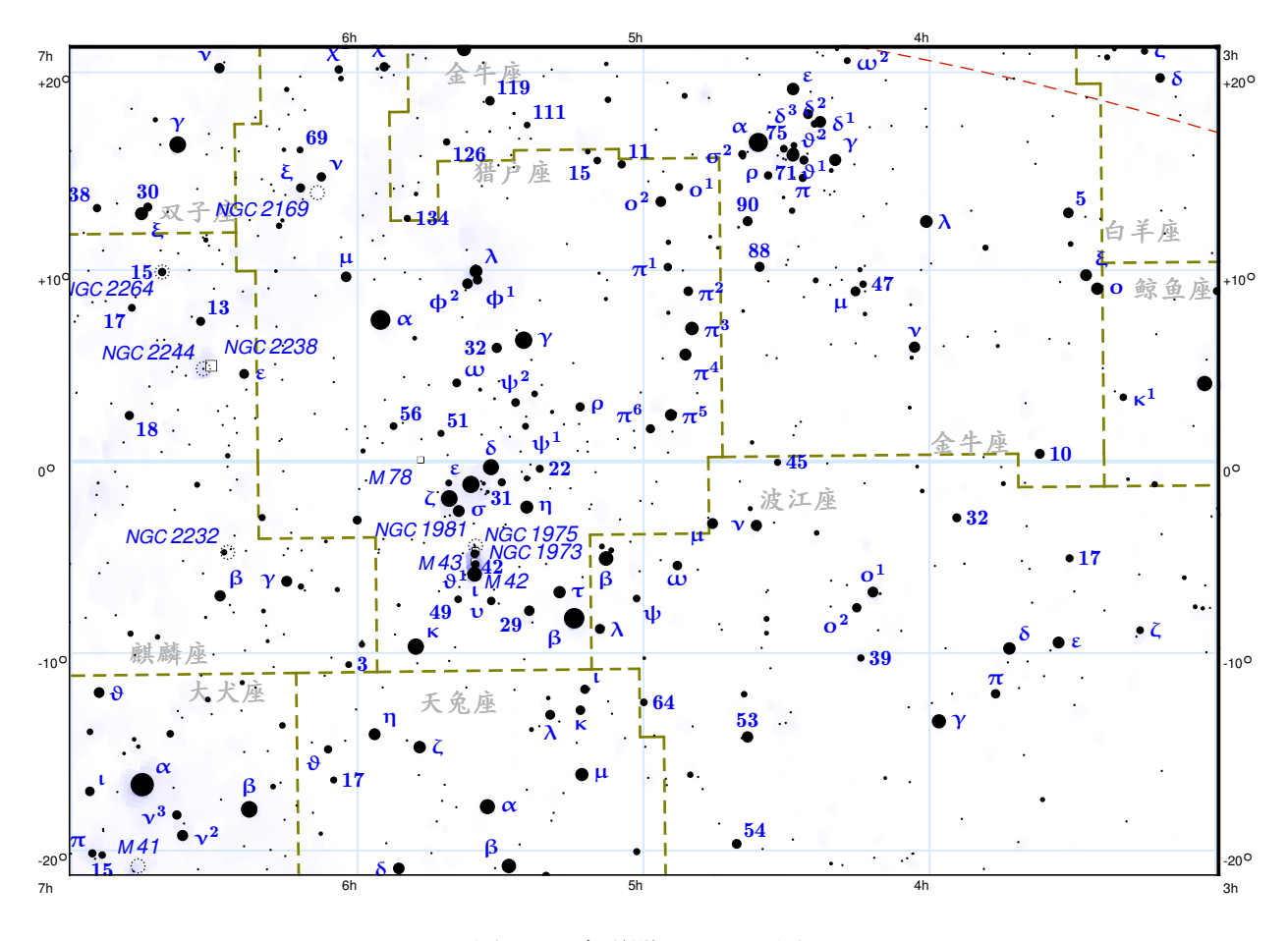

图 5.1 赤道附近天区星图

#### <span id="page-28-0"></span>5.1.2 中纬度区域星图绘制

本例以《Sky Atlas 2000.0》第 8 幅图为例介绍如何绘制中维度附近天区星图。第 8 幅 图星图投影中心的赤经为 18h, 赤纬为 +35°, 在星图分辨率不变的前提下, 星图宽度和高 仍然是 16.6 厘米和 12.3 厘米。对于中纬度附近天区星图绘制适合使用的投影方式是兰勃 特正形圆锥投影,且两条标准纬线在中纬度范围内变形较小,在附录 [1](#page-46-0)星图配置模板的基 础上调整如下几组命令:

**set** center\_rectascension 18 *#* 星 图 中 心 经 度 为 *18*时 **set** center\_declination 35.0 *#* 星 图 中 心 纬 度 为 *35*度

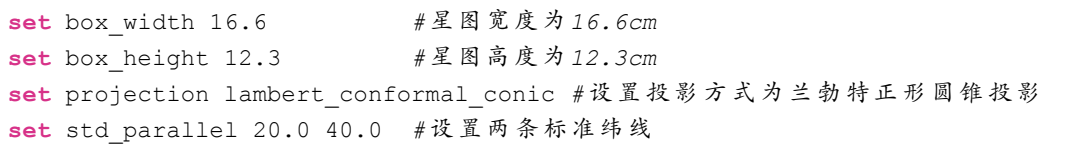

绘制出来的星图如图 [5.2](#page-29-1)所示:

<span id="page-29-1"></span>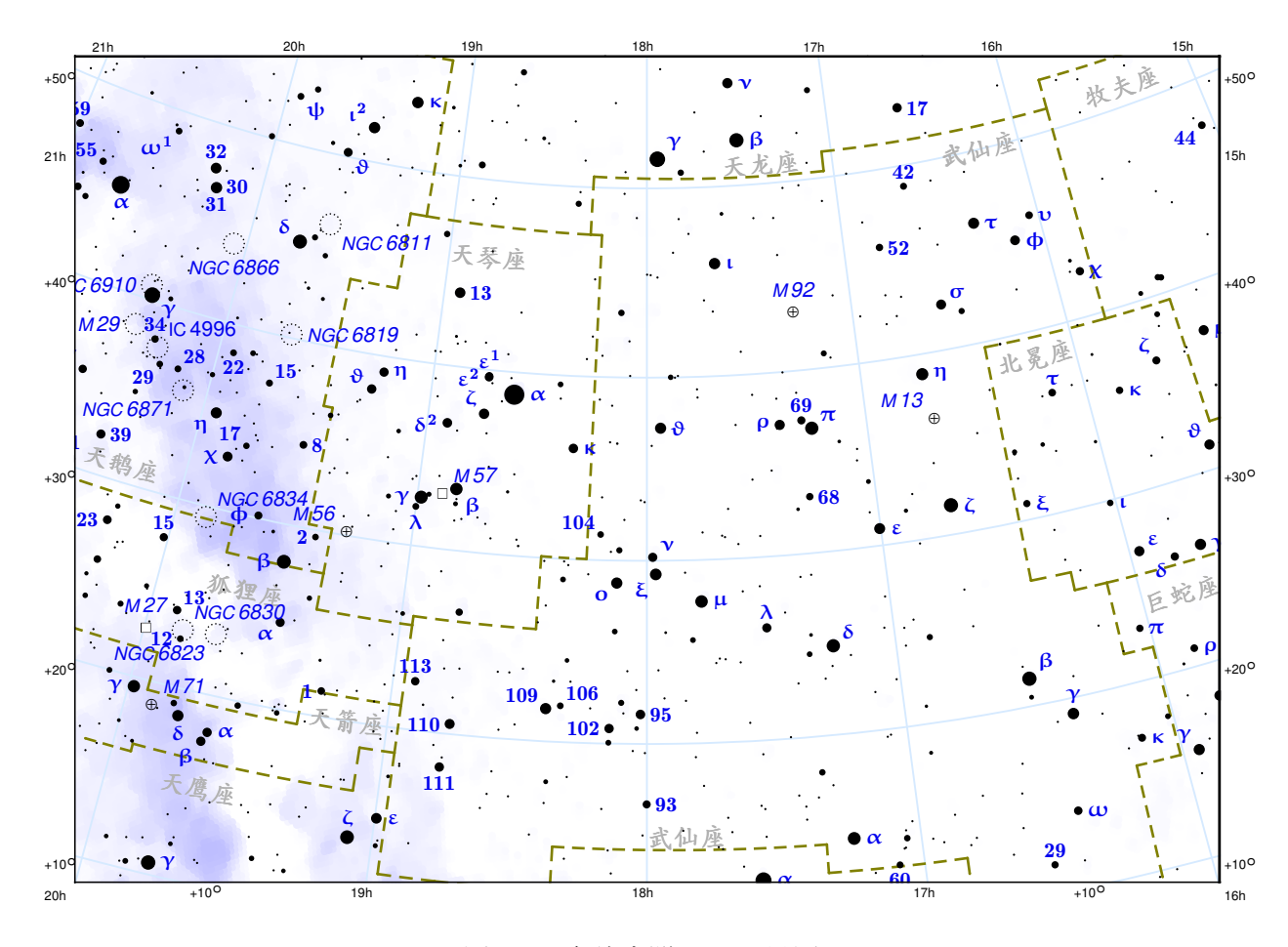

图 5.2 中纬度附近天区星图

#### <span id="page-29-0"></span>5.1.3 高纬度区域星图绘制

本例以《Sky Atlas 2000.0》第 1 幅图为例介绍如何绘制高纬度附近天区星图。第 1 幅 图星图投影中心的赤经为 6h, 赤纬为 +70°。这幅图和之前介绍的两幅图不同的是, 投影 中心左右两侧覆盖天区范围不是 1:1 的关系,而是 1:2 的关系,因此在配置星图文件时 需要注意设置星图水平方向比例"horizontal proportion"项。高纬度附件天区星图绘制使 用的投影方式在这里也使用兰勃特正形圆锥投影,只是两条标准纬线设置在高纬度范围, 在附录 [1](#page-46-0)星图配置模板的基础上调整如下几组命令:

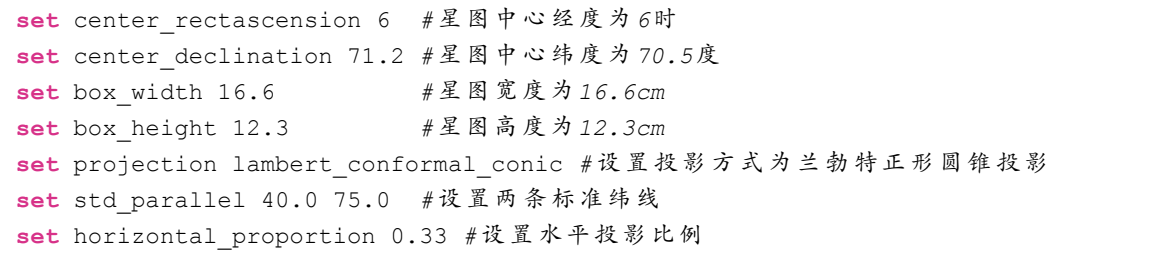

绘制出来的星图如图 [5.3](#page-30-1)所示:

<span id="page-30-1"></span>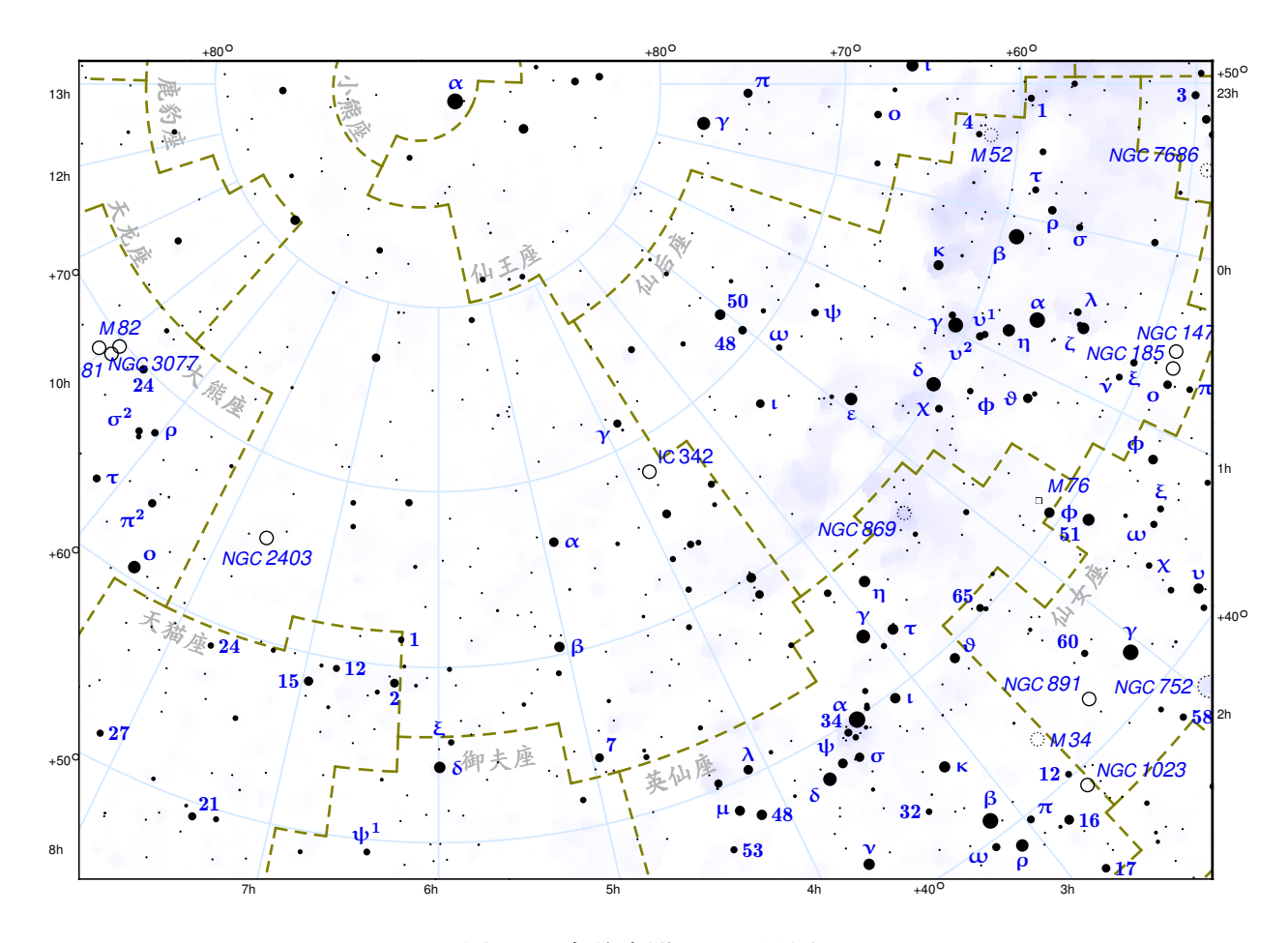

图 5.3 高纬度附近天区星图

## <span id="page-30-0"></span>5.1.4 天极区域星图绘制

本例以《Sky Atlas 2000.0》附图 A 为例介绍如何绘制以天极为星图中心的星图。附图 A 以北天极作为星图投影中心,投影方式应采用方位投影。可以在附录 [1](#page-46-0)星图配置模板的 基础上调整如下几组命令绘制得到:

**set** center\_rectascension 12 *#* 星 图 中 心 经 度 为 *12*时

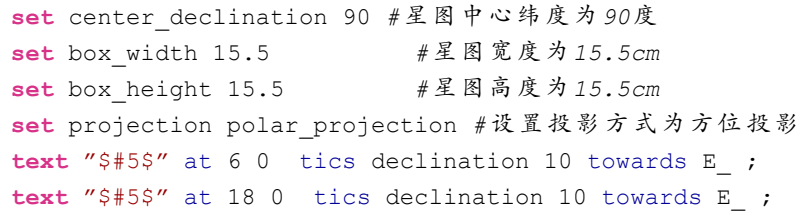

## 制作出来的星图如图 [5.4](#page-31-0)所示:

<span id="page-31-0"></span>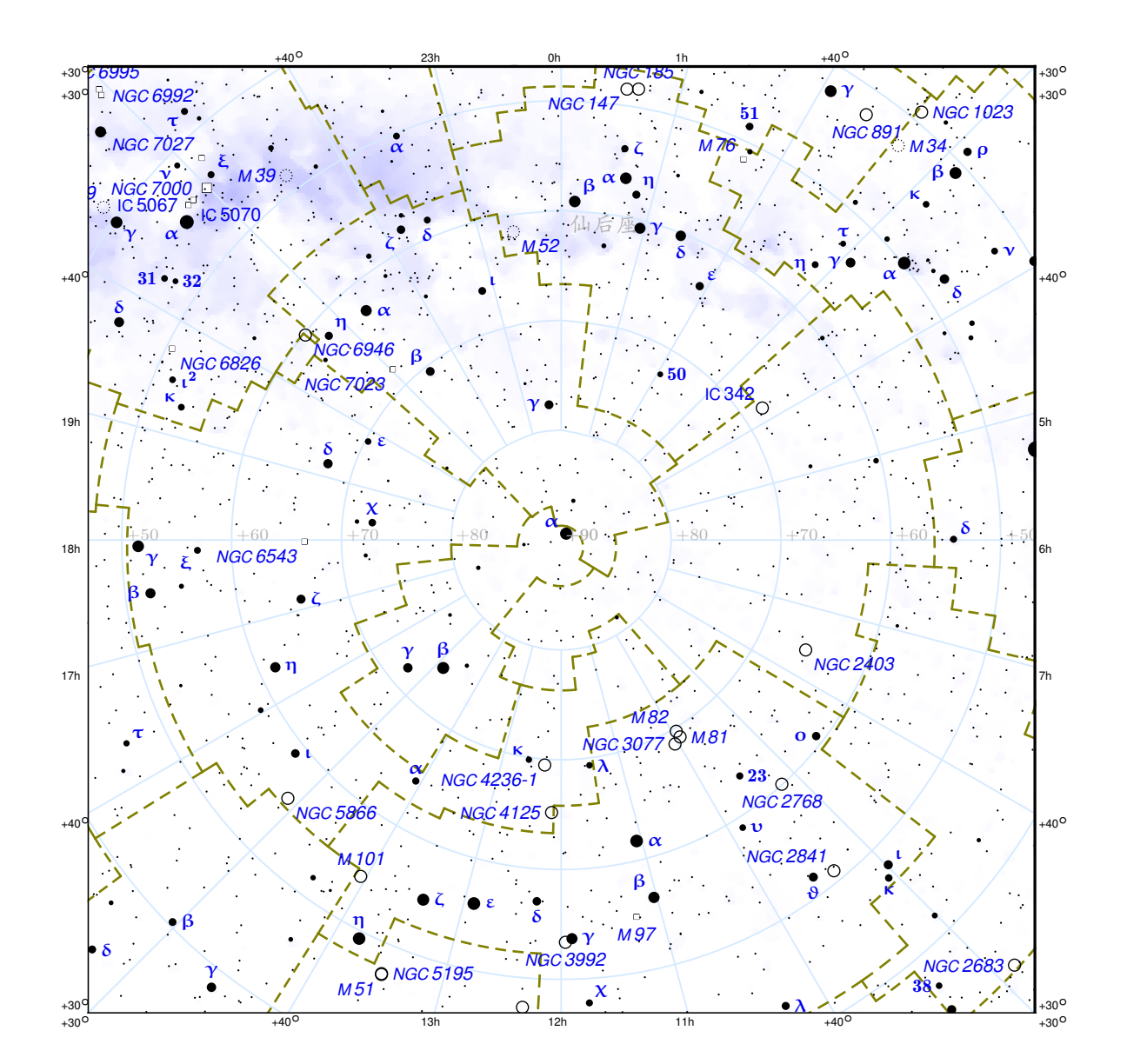

图 5.4 天极附近区域星图

#### <span id="page-32-0"></span>5.2 四季星图绘制

太阳沿着黄道运动,因此在一年中的不同时刻,夜晚观测到的星空是不一样的。此外 对于生活在不同地理纬度的人来说,真地平不共面,因此观测到的星空也是不一样的。本 节以北纬 40◦ 即我国首都北京所在地理纬度为例,介绍如何绘制四季星图。四季星图是将 天体沿天顶垂直投影到平面上绘制得到,天顶是投影中心,绘制出来的星图成一般成圆 形,适合采用方位投影。

#### <span id="page-32-1"></span>5.2.1 春季星图绘制

春季星图投影中心为春分那天子夜时刻的天顶。因此需要设置投影中心为(12h, 40◦),此外还需要在附录 [1](#page-46-0)基础上设置星图的最暗显示恒星亮度、星图大小等,具体如以 下命令所示:

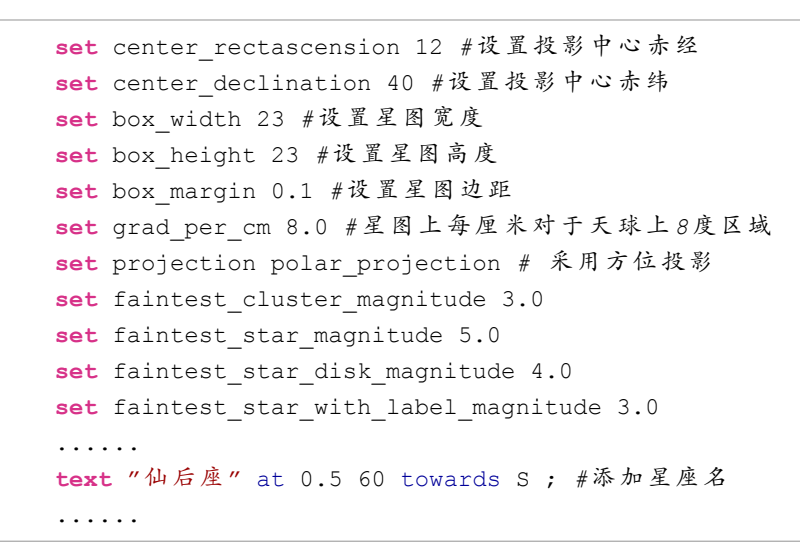

实际绘制效果见图 [5.5](#page-33-1)。

<span id="page-33-1"></span>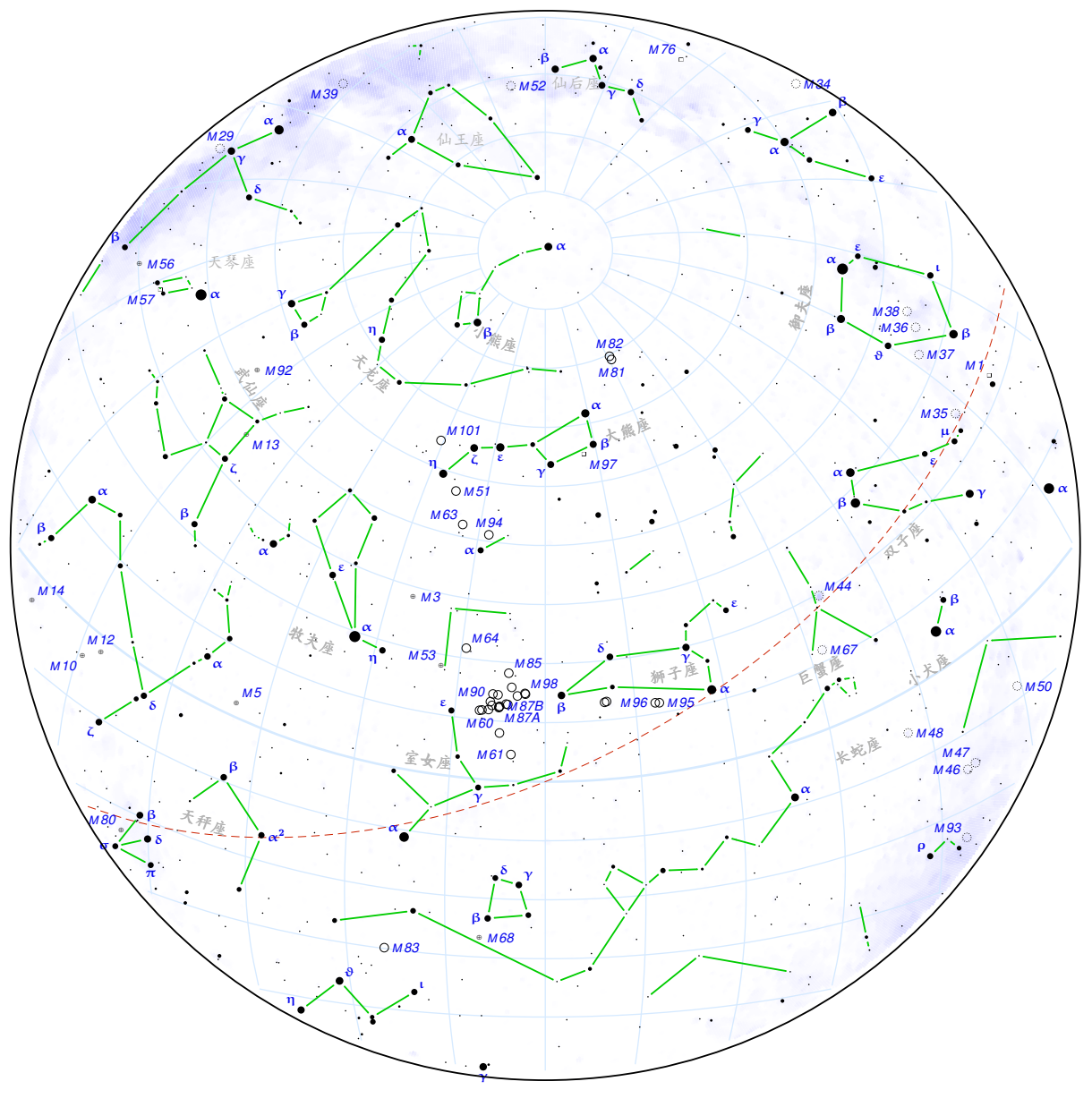

图 5.5 春季星图绘制

## <span id="page-33-0"></span>5.2.2 夏季星图绘制

夏季星图投影中心是夏至那天子夜时刻的天顶。因此需要设置投影中心为(18h,40◦) , 只需在春季星图的基础上修改投影中心的赤经,实际绘制效果见图 [5.6](#page-34-1)。

<span id="page-34-1"></span>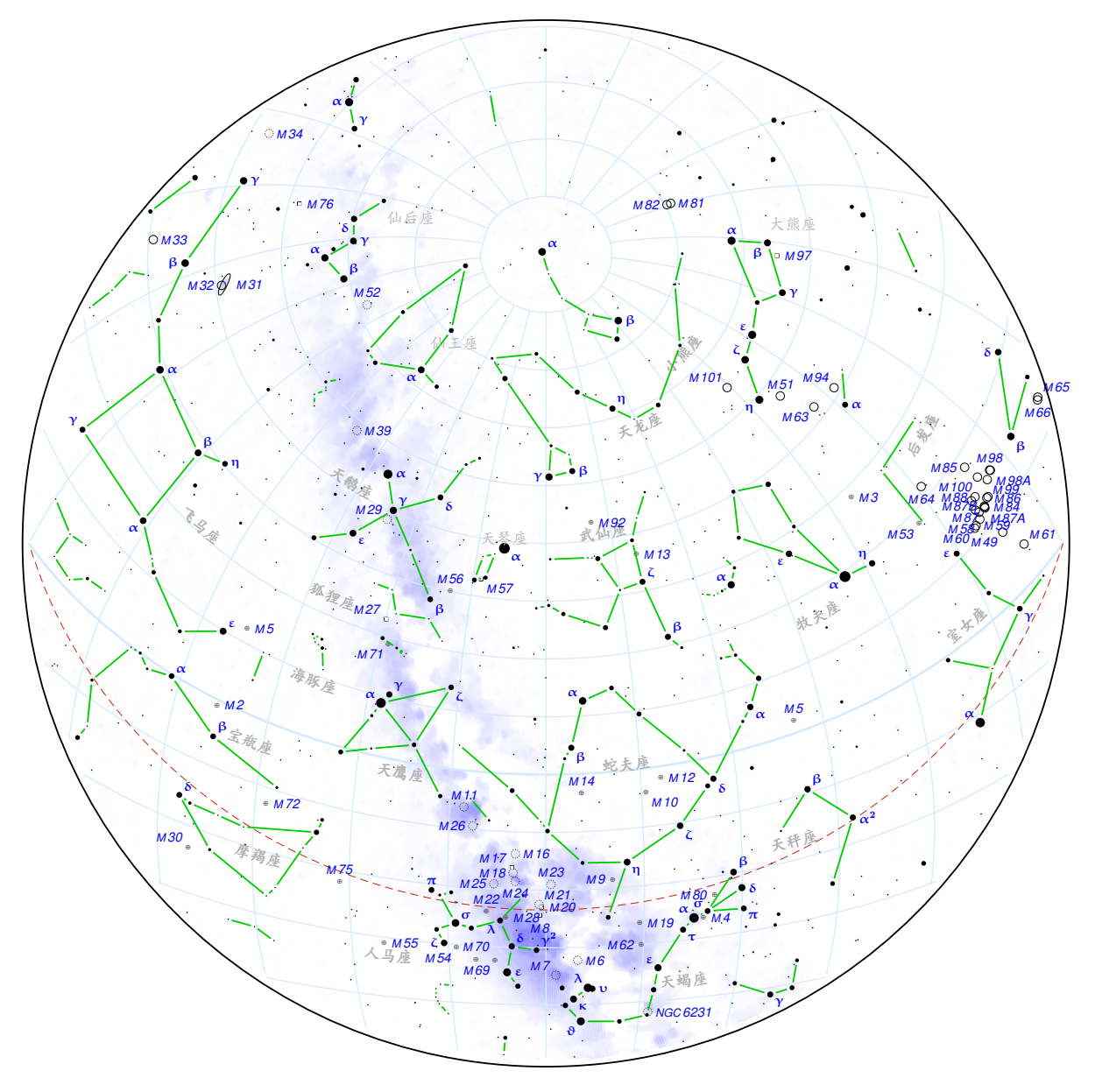

图 5.6 夏季星图绘制

## <span id="page-34-0"></span>5.2.3 秋季星图绘制

秋季星图投影中心是秋分那天子夜时刻的天顶。因此需要设置投影中心为(0h,40◦) , 只需在春季星图的基础上修改投影中心的赤经,实际绘制效果见图 [5.7](#page-35-1)。

<span id="page-35-1"></span>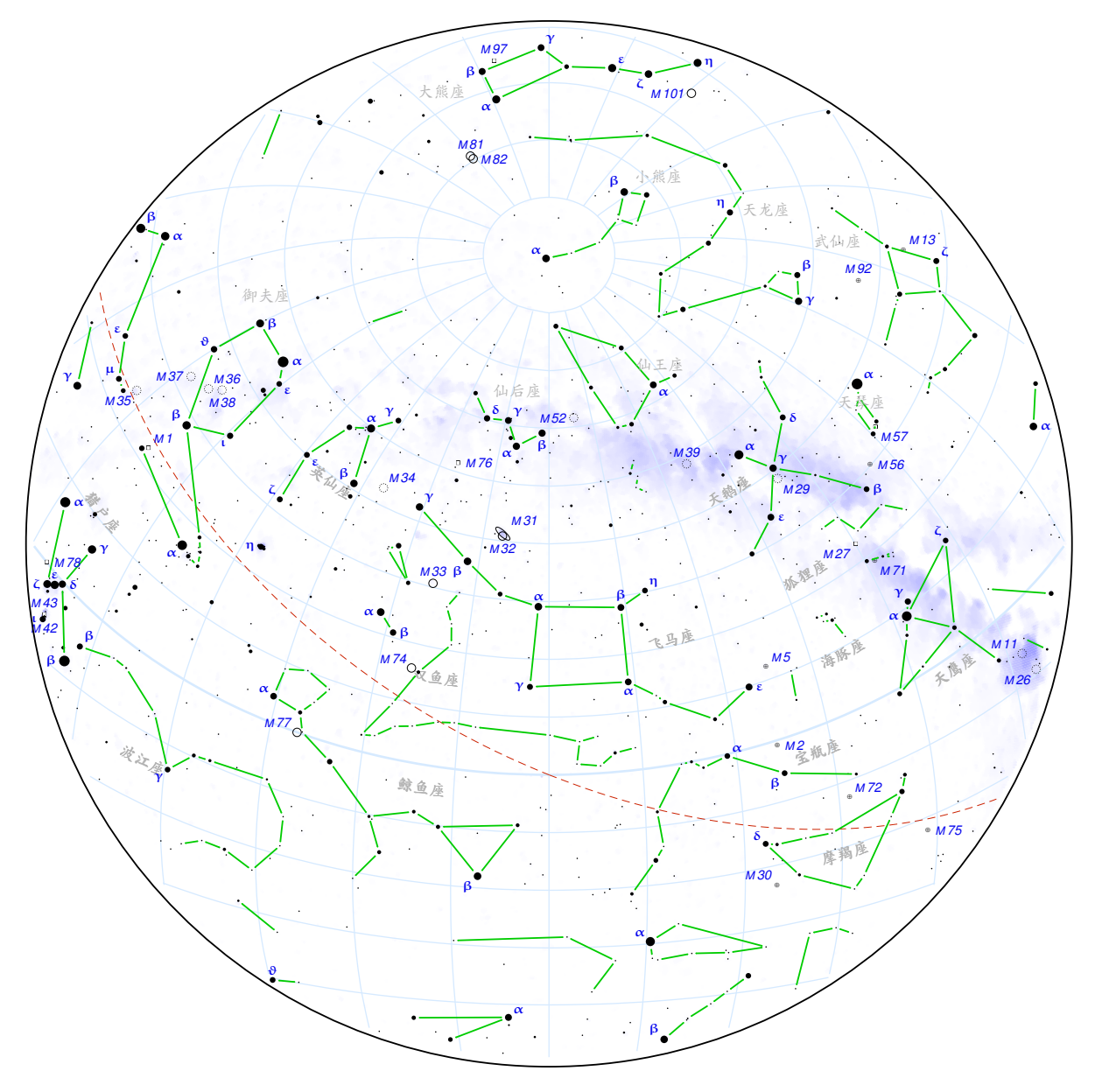

图 5.7 秋季星图绘制

## <span id="page-35-0"></span>5.2.4 冬季星图绘制

冬季星图投影中心是冬至那天子夜时刻的天顶。因此需要设置投影中心为(6h,40◦) , 只需在春季星图的基础上修改投影中心的赤经,实际绘制效果见图 [5.8](#page-36-1)。

<span id="page-36-1"></span>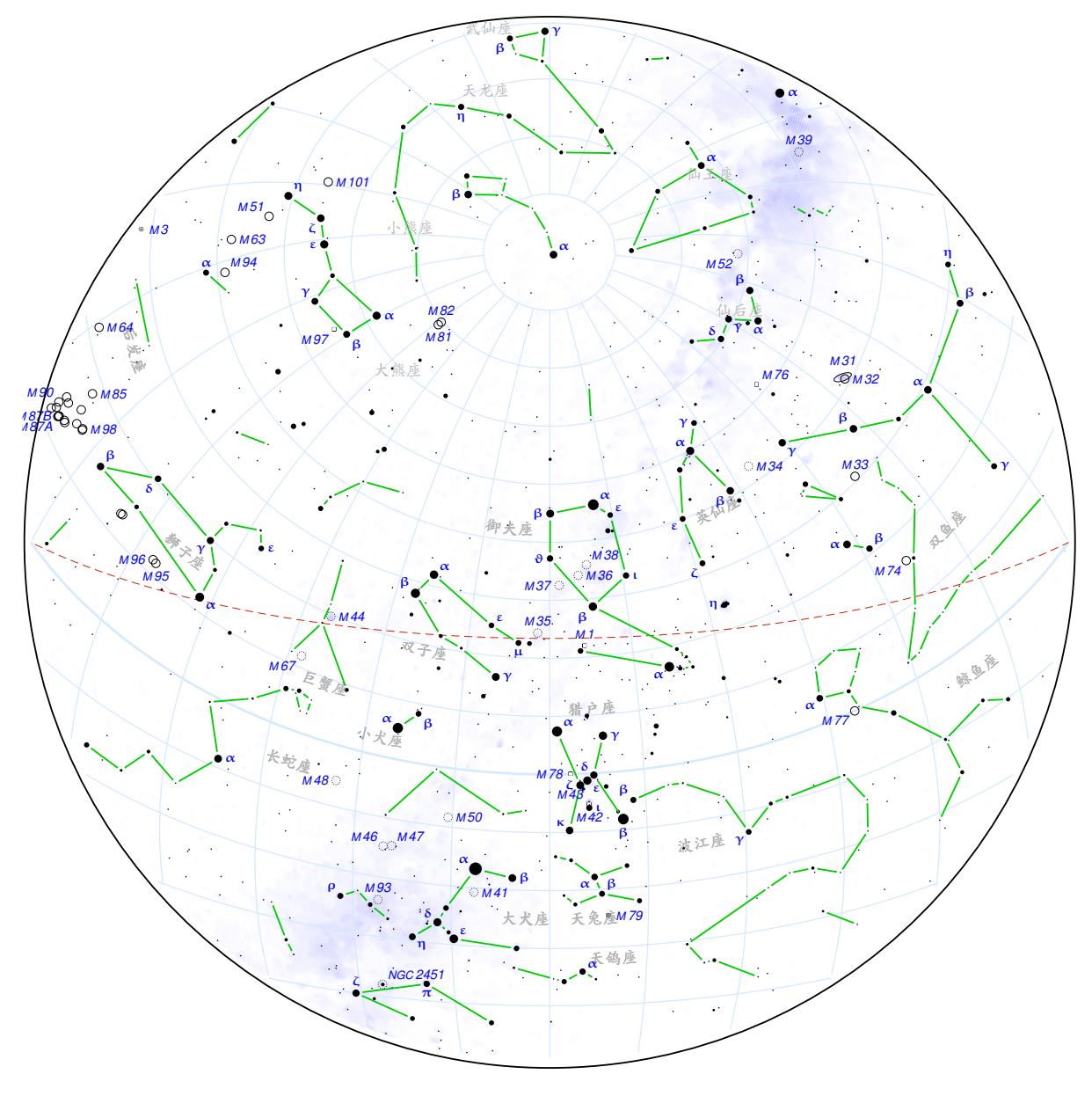

图 5.8 冬季星图绘制

## <span id="page-36-0"></span>5.3 四方星图绘制

我国古代先人在研究天空时,常绘制自天顶至东南西北四个方向能够观测到的星空图 像,这样绘制出来的星图称为四方星图,四方星图实际上是天球上过天顶且与观测方向垂 直的大圆与真地平面在观测方向包围的四分之一球面在观测方向上的方位投影, 其星空投 影图像一般为半圆形。一年中不同纬度面向不同方向绘制出来的四方星图都是不一样的。

本节以北纬 40◦ 春分时刻东南西北四个方向为例,详细介绍如何绘制四方星图。

#### <span id="page-37-0"></span>5.3.1 东方星图绘制

东方星图投影中心是正东边, 在北纬 40° 春分时刻正东边的赤经为 18h, 赤纬为 0°。 以 (18h, 0°) 为投影中心进行的方位投影默认是圆形, 其中上半圆在地平线上, 另一半圆 在地平线下,实际观测到的只是地平线以上的半圆,因此需设置垂直方向比例 0:1,此外, 在绘制半星图时,可以通过设置使用恒星的中国古星名。具体命令如下:

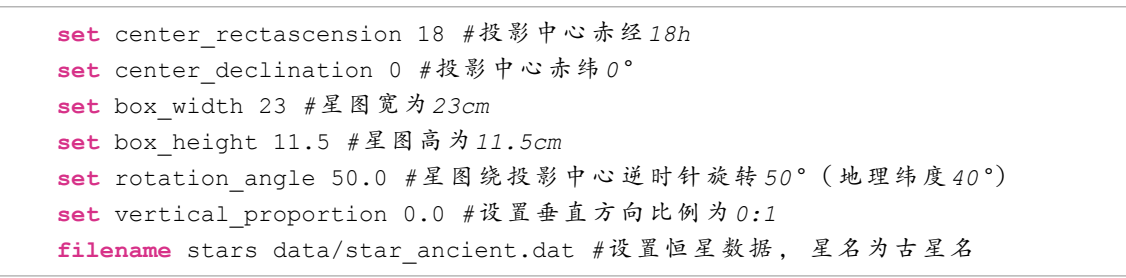

绘制星图效果见图 [5.9](#page-37-2)。

<span id="page-37-2"></span>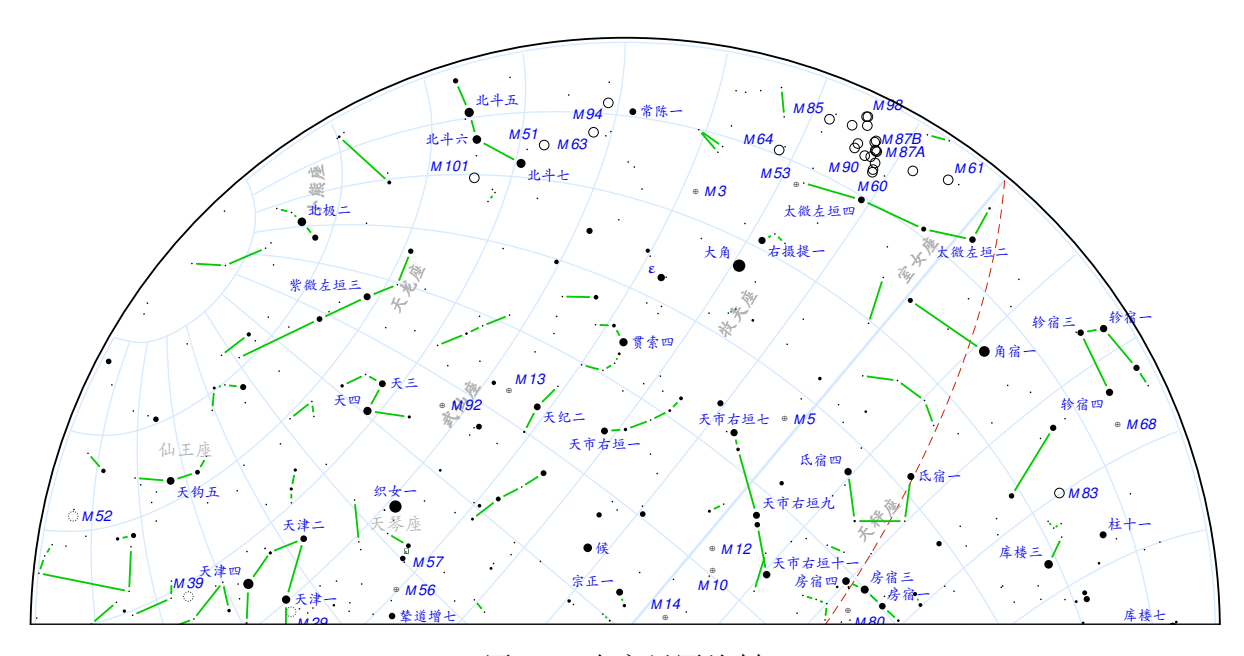

图 5.9 东方星图绘制

#### <span id="page-37-1"></span>5.3.2 南方星图绘制

南方星图投影中心是正南边,因此投影中心赤经为 12h, 赤纬为 −50°, 可以在东方星 图配置文件基础上设置投影中心即可。绘制星图实际效果见图 [5.10](#page-38-1)。

<span id="page-38-1"></span>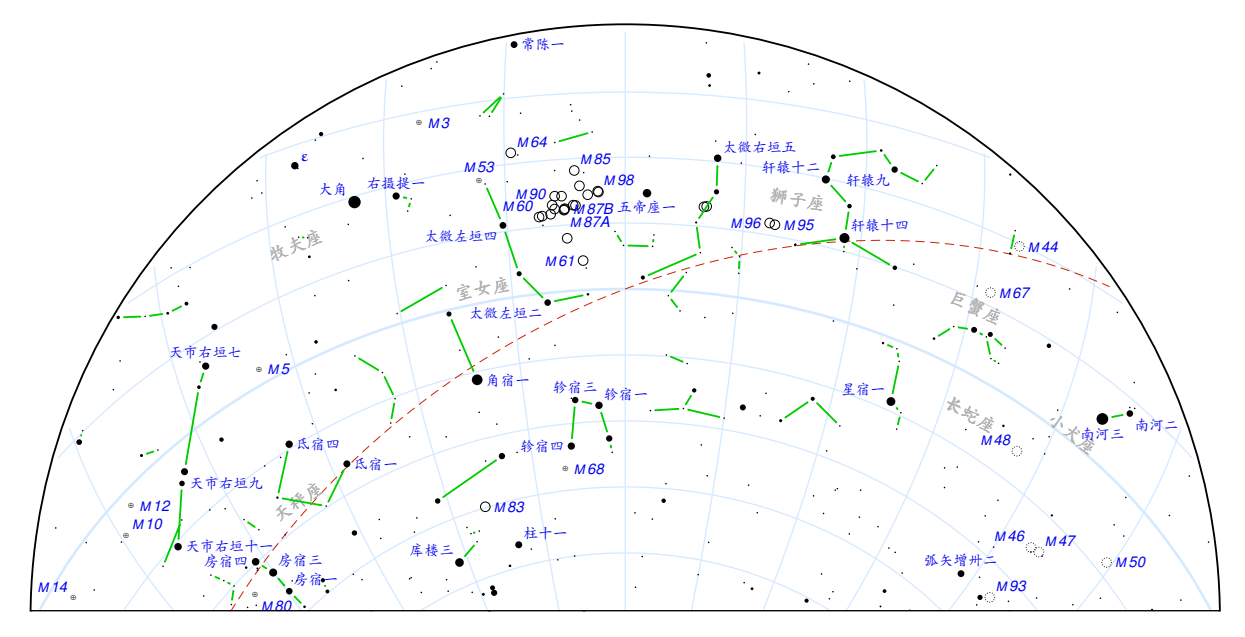

图 5.10 南方星图绘制

## <span id="page-38-0"></span>5.3.3 西方星图绘制

西方星图投影中心是正西边, 因此投影中心赤经为 6h, 赤纬为 0°, 可以在东方星图 配置文件基础上设置投影中心即可。绘制星图实际效果见图 [5.11](#page-38-2)。

<span id="page-38-2"></span>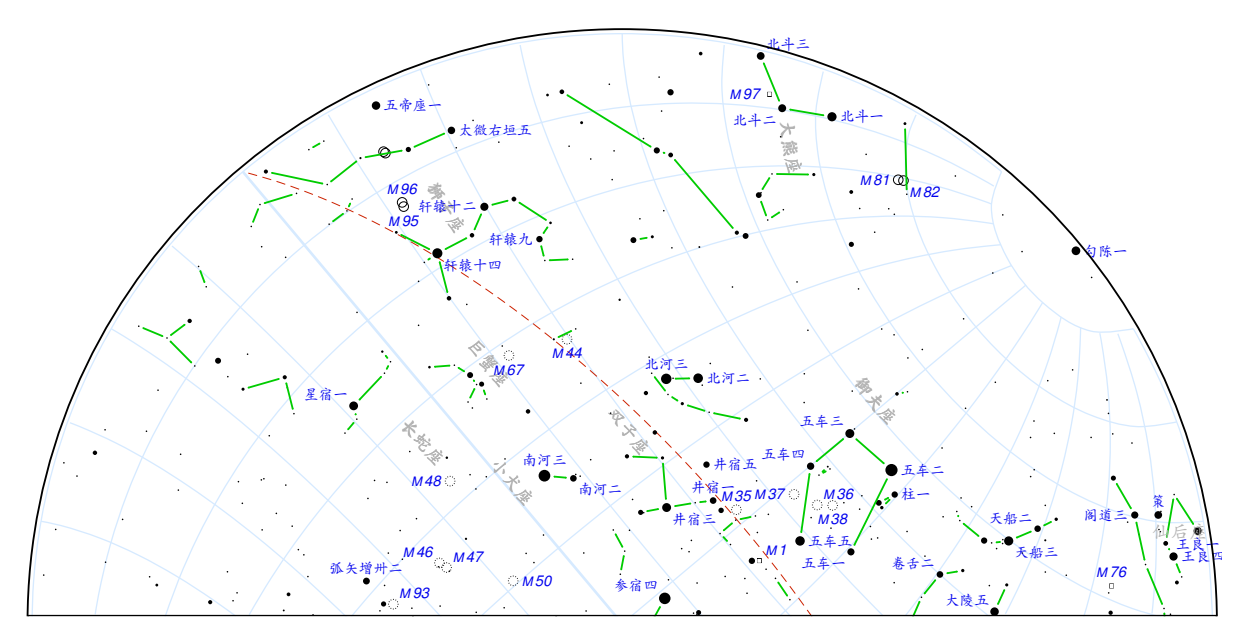

图 5.11 西方星图绘制

#### <span id="page-39-0"></span>5.3.4 北方星图绘制

北方星图投影中心是正北边,因此投影中心赤经为 0h, 赤纬为 +50°, 可以在东方星 图配置文件基础上设置投影中心即可。绘制星图实际效果见图 [5.12](#page-39-3)。

<span id="page-39-3"></span>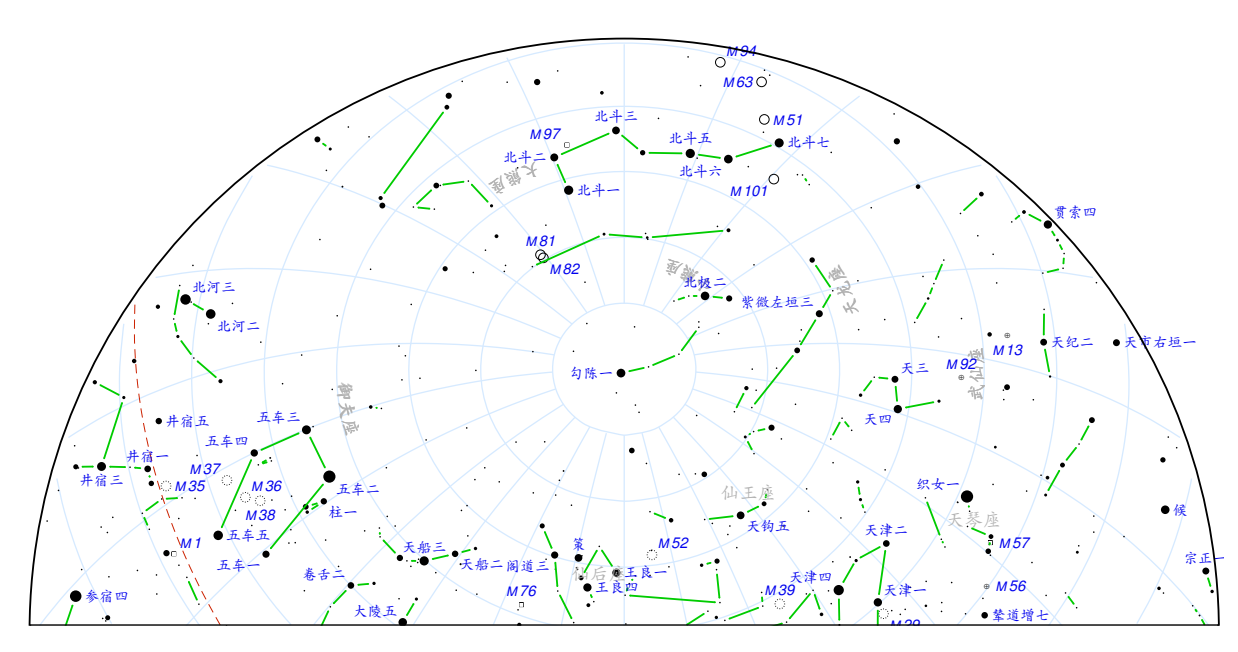

图 5.12 北方星图绘制

#### <span id="page-39-1"></span>5.4 半天星图绘制

在地球南北两极,天顶和天球极轴重合,仰望天空,天穹如一圆盘,此时看到的星空 是天球上半个球面上的天体投影在水平面上,这样的星图称为半天星图。本节以地球两极 作为投影中心,实例介绍半天星图的绘制方法。

#### <span id="page-39-2"></span>5.4.1 北半天星图绘制

北半天星图以北极作为投影中心进行方位投影绘制得到。图 [5.13](#page-40-1)在配置文件基础上设 置投影中心为(12h,90°), 并将投影方式设置为方位投影绘制得到, 星图实际效果如下:

<span id="page-40-1"></span>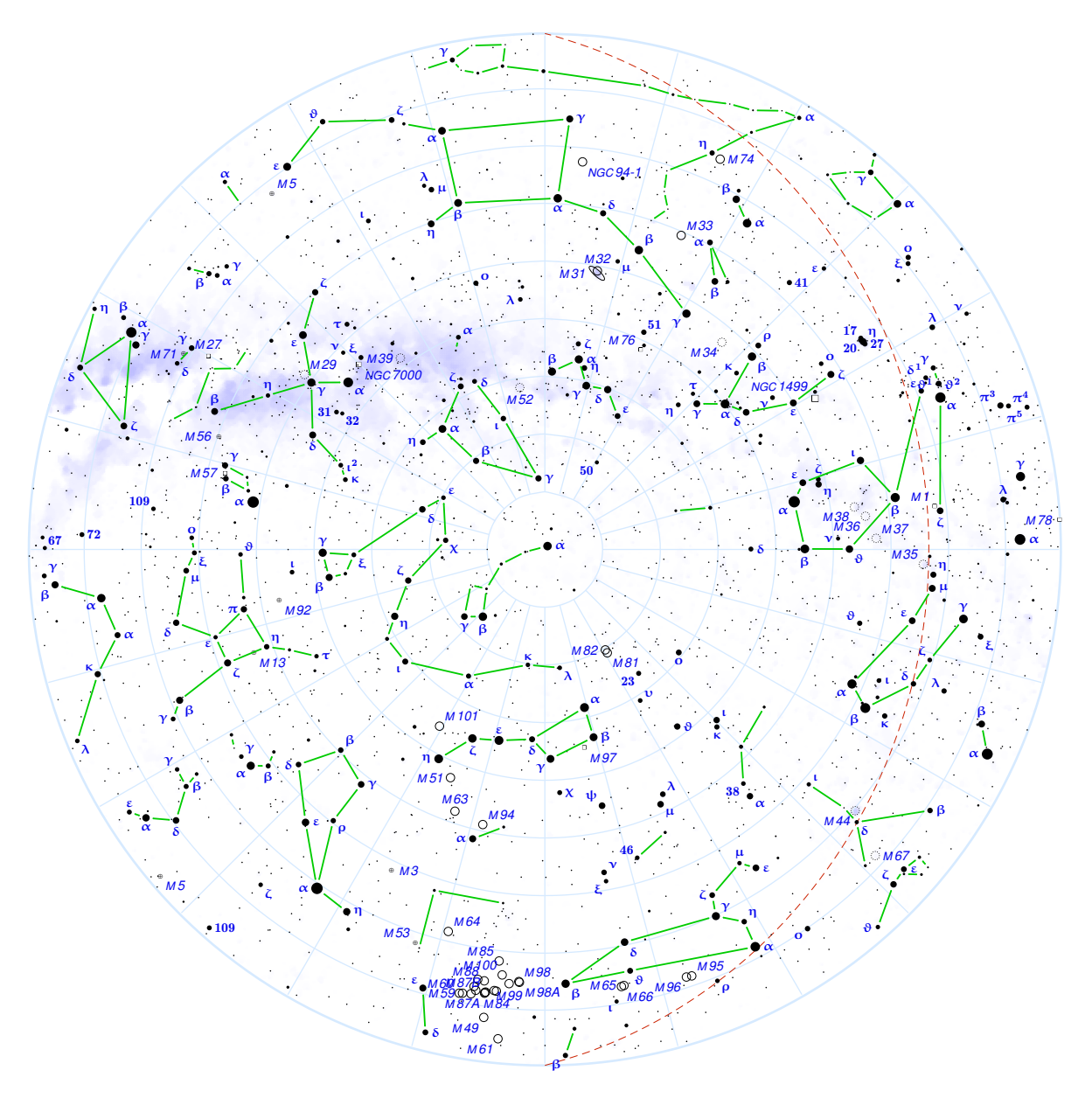

图 5.13 北半天星图绘制

## <span id="page-40-0"></span>5.4.2 南半天星图绘制

南半天星图以南极作为投影中心进行方位投影绘制得到。图 [5.14](#page-41-1)在附录 [1](#page-46-0)星图配置模 板文件基础上设置投影中心为 (0h,−90◦ ),兵蒋投影方式设置为方位投影绘制得到,星图实 际效果如下:

<span id="page-41-1"></span>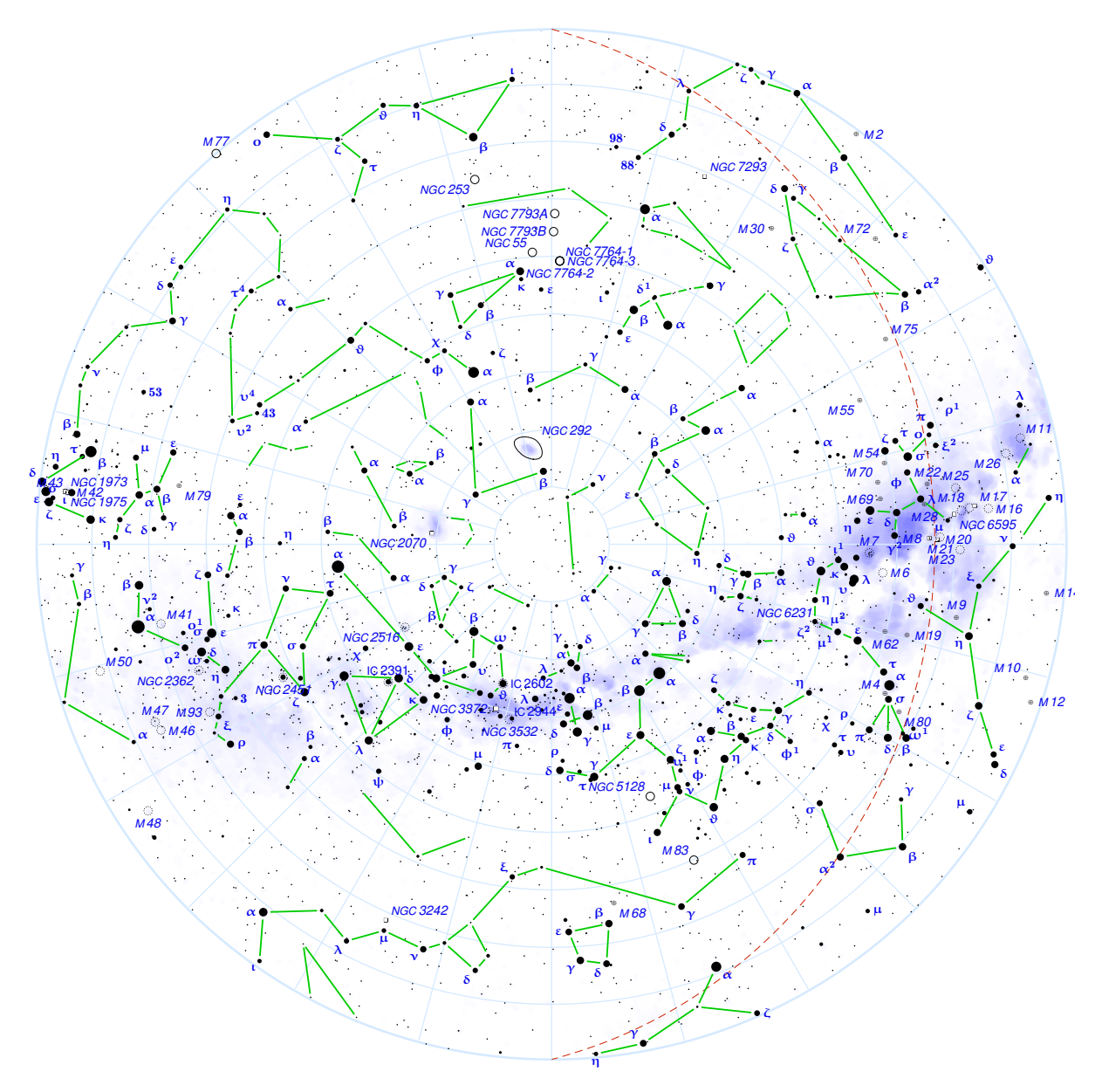

图 5.14 南半天星图绘制

## <span id="page-41-0"></span>5.5 赤道星图绘制

另一种类型的星图沿着天球赤道绘制,覆盖纬度自 −60◦ 至 +60◦ , 经度自 0h 至 24h 的 广阔天区。本节以西方国家绘制的赤道星图以及中国古代绘制的赤道星图两种形式为例, 介绍赤道星图的绘制。

## <span id="page-42-0"></span>5.5.1 西方赤道星图绘制

<span id="page-42-1"></span>绘制沿赤道星图, 需要设置投影中心的纬度为 0°, 同时赤经设置为 12h, 星图投影使 用墨卡托投影方法,星座连线使用西方连线方法,绘制出来的星图效果见图 [5.15](#page-42-1)。

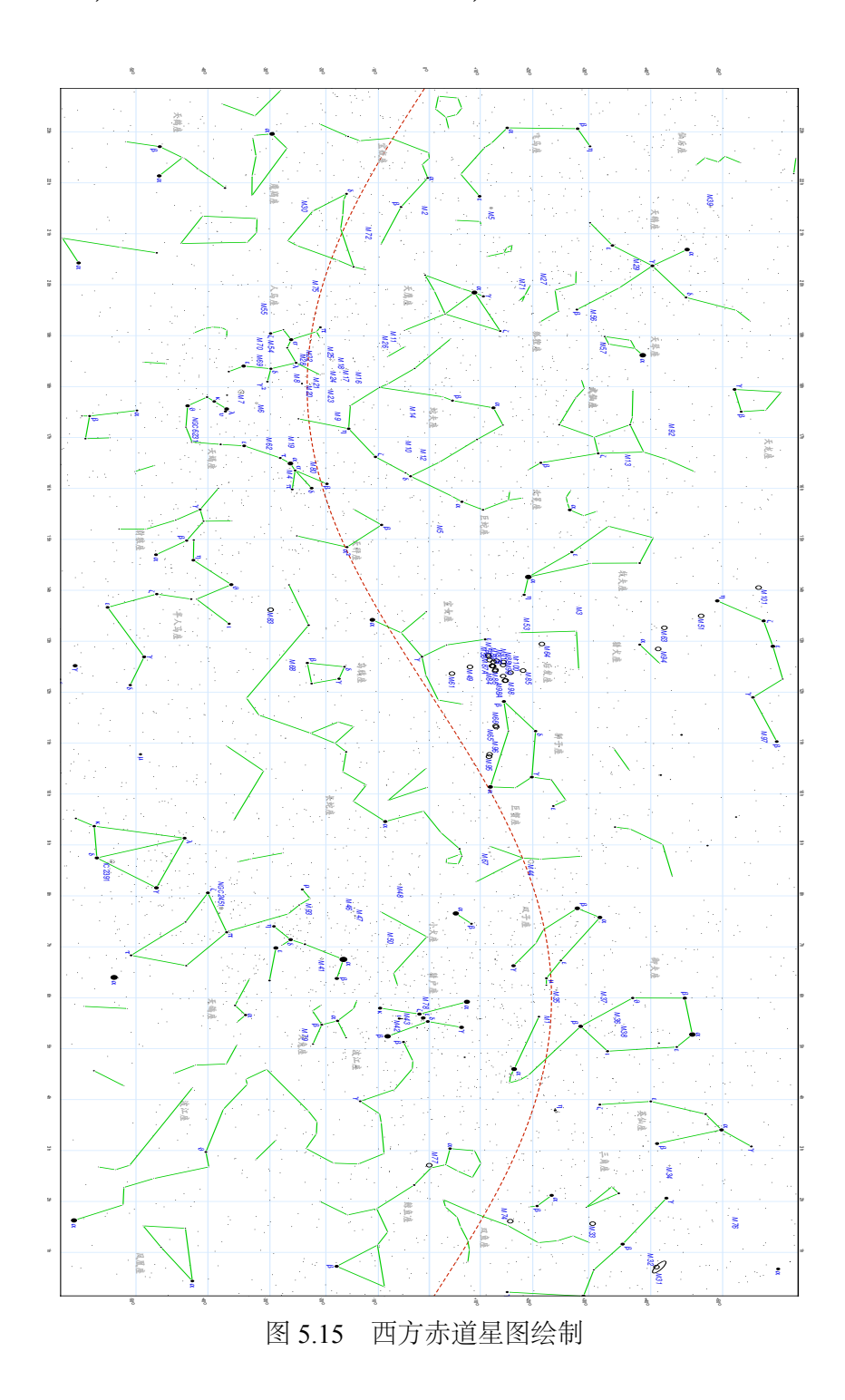

## <span id="page-43-0"></span>5.5.2 中国古代赤道星图绘制

<span id="page-43-1"></span>和绘制西方赤道星图的方法一样, 设置投影中心为 (12h,0°), 设置投影方式为墨卡托投 影,只是星座连线改为使用中国古代的星座连线,绘制出来的星图效果见图 [5.16](#page-43-1)。

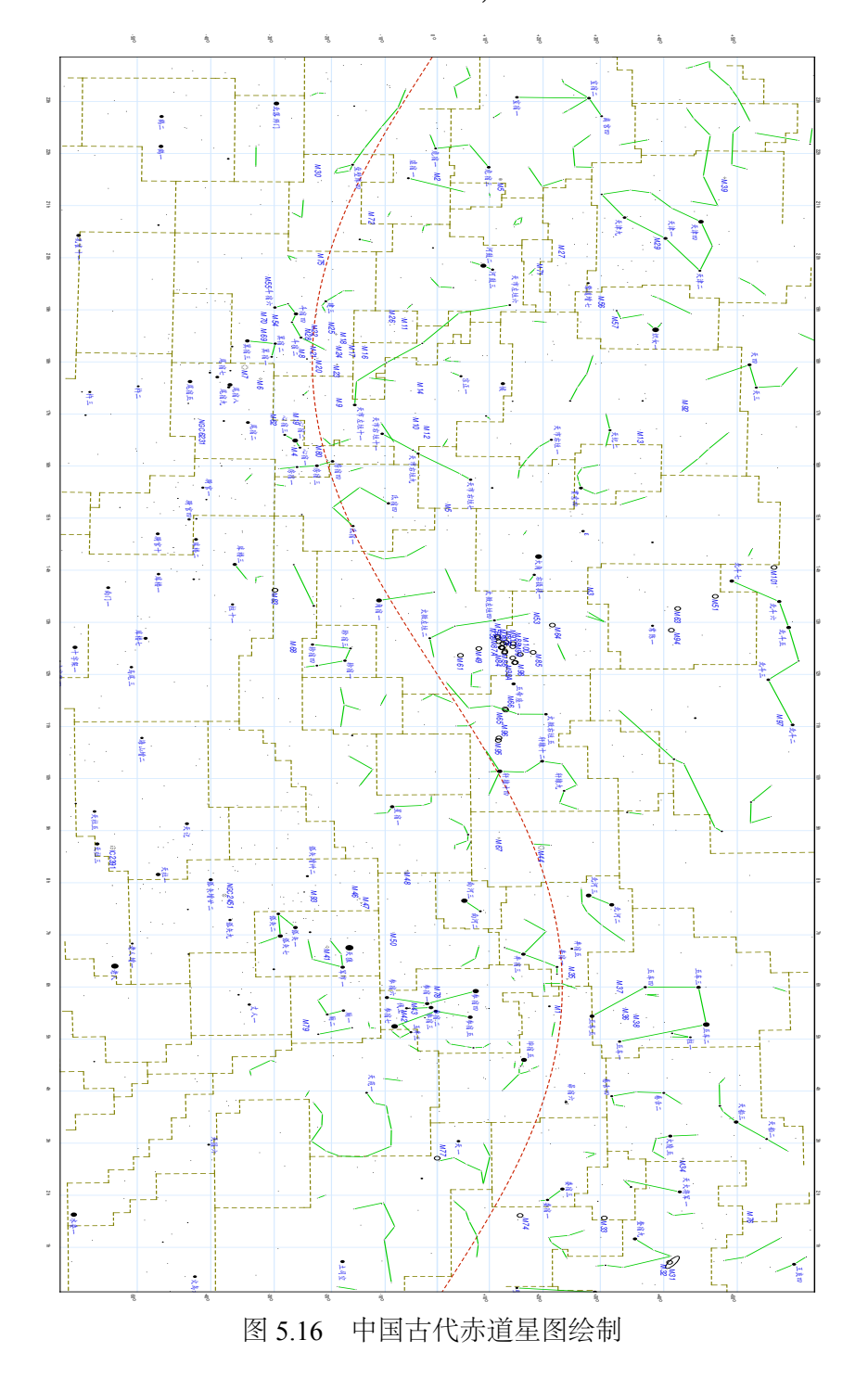

## 6 总结与反思

<span id="page-44-0"></span>本工作着力开发一款基于 TEX 的中文矢量星图软件,它允许用户通过配置文件,自由 定制星图,有巨大的实用意义。

本工作在软件开发过程中还存在许多问题,如星图的赤经赤纬标签在部分重叠时不能 全部显示;所有星云不论发射星云还是反射星云,不论亮度高低一律采用正方形图形描述 也是不合适的;目前软件对星座名称一律采用的是人工手动添加,这违背了电子星图上所 有对象均由计算机自动绘制的设想;此外软件所依赖的恒星以及深空天体等数据不足,难 以真正绘制出和《Sky Atlas 2000.0》相媲美的星图,还需花费大量时间精力去补充数据等。 这些问题终因时间限制以及个人能力的限制,没有得到很好的解决,给本工作留下了不少 遗憾。希望在论文结束以后随着时间的充裕和个人能力的提升,这些问题能被逐一解决。

## 参考文献

- <span id="page-45-1"></span><span id="page-45-0"></span>1. Nick Kanas. Star Maps History,Artistry,and Cartography[M]. Chichester,UK: Praxis Publishing Ltd, 2007.
- <span id="page-45-2"></span>2. Ian Ridpath. Norton's Star Atlas and Reference Handbook(20th Edition)[M]. Boston: Dutton Adult, 2003.
- <span id="page-45-3"></span>3. Wil Tirion, Roger W.Sinnott. Star Atlas 2000.0[M]. Cambridge: Sky Publishing Corporation, 1999.
- <span id="page-45-4"></span>4. 李元. 新编全天星图 [M]. 北京: 北京天文馆, 2003.
- <span id="page-45-5"></span>5. 李元. 世纪天图 [M]. 北京: 北京天文馆, 2004.
- <span id="page-45-6"></span>6. 曹军. 实用全天星图 [M]. 北京: 科学普及出版社, 2011.
- <span id="page-45-7"></span>7. Donald E. Knuth. The T<sub>E</sub>X Book[M]. 15th ed., Reading, MA: Addison-Wesley Publishing Company, 1989.
- <span id="page-45-8"></span>8. 陈榜良. 墨卡托投影的原理和性质 [J]. 测绘通报, 1956, 4:170–174.
- <span id="page-45-9"></span>9. Eric Weisstein. Lambert Conformal Conic Projection[J]. Wolfram MathWorld. Wolfram Research, 2009.
- <span id="page-45-10"></span>10. Hoffleit D., Warren W.H.Jr. Bright Star Catalogue,5th Revised Ed[M]. VizieR On-line Data Catalog:VI/49, 1997.
- <span id="page-45-11"></span>11. Dr.Wolfgang Steinicke. Revised New General Catalogue and Index Catalogue[R]. Technical report, April 09, 2014. [http://www.klima-luft.de/steinicke/ngcic/rev2000/Explan.htm.](http://www.klima-luft.de/steinicke/ngcic/rev2000/Explan.htm)
- <span id="page-45-12"></span>12. Davenhall.A.C., Leggett.S.K. Constellation Boundary Data[M]. VizieR On-line Data Catalog:V/50, 1995.
- <span id="page-45-13"></span>13. Axel Mellinger. A Color All-Sky Panorama Image of the Miky Way[J]. Publications of the Astronomical Society of the Pacific, 2009, 121(885):1180–1187.
- <span id="page-45-14"></span>14. 伊世同. 中西对照恒星图表 (1950.0)[M]. 北京: 科学出版社, 1981.
- <span id="page-45-15"></span>15. 郑莉, 傅仕星. C++ 语言程序设计(第 3 版)学生用书 [M]. 北京: 清华大学出版社, 2004.
- <span id="page-45-16"></span>16. 沈殊璇, 薄亚明. 适合于科学计算的脚本语言 Python[J]. 微计算机应用, 2002, 5.
- <span id="page-45-17"></span>17. Linuxeden. GitHub 与社会化编程 [J]. silicon valley, 2012, 6:51.
- <span id="page-45-18"></span>18. Herbert Voss. PSTricks: Graphics and PostScript for TEXand LATEX[M]. Cambridge: UIT Cambridge Ltd, 2011.

## 附录 1 星图配置模板——template.cfg

<span id="page-46-0"></span>*# Template file for Parvum Planetarium's config files. # there are total 14 top-level commands for Parvum Planetarium's config files. # one half is in the first part the other half is in the second part. # 2014.4.15 hdjay # 1. "color" command # Color is in RGB mode, you can use this command to configure the color of those # objects: background,grid,ecliptic,highlighted boundaries,stars,nebulae,labels, # constellation lines and milky way. the R,G or B's value is between 0 and 1, # you can use this format to configure them: color objects R G B.* **color** background 1 1 1 **color** grid 0.8392 0.9176 1 **color** ecliptic 0.8 0.1333 0 **color** highlighted\_boundaries 1 0.8667 0 **color** stars 0 0 0 **color** nebulae 0 0 0 **color** labels 0.0 0.0 0.9333 **color** text\_labels 0.7 0.7 0.7 **color** constellation\_lines 0 0.8 0 **color** milky\_way 0.5 0.5 1 **color** chart boundary 0 0 0 *# 2. "filename" command # "filename" is a command using to configure the input and output files # which could made this tool more flexible. # For more detail,please see the annotations below.* **filename** output template.tex *#the tool generate a output file named template.tex* **filename** stars data/stars.dat *#stars data file,can also use data/star\_ancient.dat* **filename** nebulae data/nebulae.dat *#nebulae data file,can also use data/NI2014.dat* **filename** label\_dimensions labeldimens.dat *#labels' dimension file.* **filename** constellation\_lines data/lines.dat *#data/ancient\_constellation\_lines.dat* **filename** boundaries data/boundaries.dat *#constellation boundaries file.* **filename** milky\_way data/milkyway.dat *# milkyway file.* **filename** latex\_preamble wiki.tex *#latex preamble file* **filename** include wiki.pp3 *#include another config file. # 3. "line\_style" command # all kind of lines likes the grid line and ecliptic line in the star maps is able to # configure the line style. you can fit the line style into solid,dashed or dotted in # the format like: line\_style object solid/dashed/dotted.* **line style** grid solid

```
line style ecliptic dashed
line style boundaries dashed
line style highlighted boundaries dashed
line_style nebulae solid
line style constellation lines solid
# 4. "line_width" command
# Not only can you use the command "line_style" to configure the lines style,
# but also can you use the "line_width" to configure the line width
# whose value is in the unit of "pt".
line_width grid 0.025
line_width ecliptic 0.018
line_width boundaries 0.035
line_width highlighted_boundaries 0.035
line_width nebulae 0.018
line_width constellation_lines 0.035
# 5. "penalties" command
# In order to avoid the label's overlaps,We use a simple penalty algorithm.
# the default value for all penalty values is 1000. if you want overlaps with
# some objects to be less probable, you can increase its penalties here.
penalties stars 1.0
penalties labels 1.0
penalties nebulae 1.0
penalties boundaries 1.0
penalties boundaries_rim 1.0
penalties constellation_lines 1.0
penalties constellation_lines_rim 1.0
penalties threshold 1.0
penalties rim 1.0
# 6. "set" command
# "set" is such a powerful and useful command that
# you have to read the annotation carefully to master the useage.
set center_rectascension 5.8 # set the star map's center rectascension(hours)
set center_declination 0.0 # set the star map's center declination(degrees)
set box_width 15.0 # set the star map's width(centimeters)
set box_height 15.0 # set the star map's height(centimeters)
set box_margin 1.0 # set the star map's margin(centimeters)
set grad_per_cm 4.0 # set the star map's resolution(degrees)
set constellation ORI # highlighted CST which have a brighter color than normal.
set shortest_constellation_line 0.1 # set shortest constellation line
set label_skip 0.06 # the distance between label and celestial object.(cm)
set minimal_nebula_radius 0.1 # set minimal nebulae radius(cm)
set faintest_cluster_magnitude 4.0 # set faintest cluster magnitude
set faintest_diffuse_nebula_magnitude 8.0 # set faintest diffuse nebulae magnitude
```

```
set faintest_star_magnitude 7.0 # set faintest star magnitue
set minimal_star_radius 0.015 # set minimal star radius(cm)
set faintest_star_disk_magnitude 4.5 # set faintest star disk magnitude
set faintest_star_with_label_magnitude 3.7 # set faintest star with label magnitude
set star_scaling 1.0 # set star scaling(cm)
set fontsize 10 # set the fontsize of the star map,it must be 10,11,or 12.
set projection polar_projection # set the projection of the region
# set projection mercator_projection # you can also choose to use mercator_projection
# set projection lambert_conformal_conic # or lambert_conformal_conic
set std_parallel 20.0 50.0 # valid when the projection is lambert_conformal_conic
set horizontal_proportion 0.5 # set the horizontal proportion.
set vertical_proportion 0.5 # set the vertical proportion.
set chart_boundary rectangular # can also use circular and up_half_round
# 7. "switch" command
# switch is a switch. By using this command,you can let the objects like
# milky way,nebulae,grid line,ecliptic line,boundaries,constellation lines,
# rectascention and declination marks and labels could be visible or hidden on the
# star map,you can also decide the stars's color to be the same or different.
# Besides, you can let this tool to generate the eps or pdf file
# after generate the corresponding Tex file according to this config file.
switch milky_way on
switch nebulae on
switch colored_stars off
switch grid on
switch ecliptic on
switch boundaries on
switch constellation lines on
switch chart boundary on
switch labels on
switch rec_dec_mark on
switch eps_output on
switch pdf output on
# above the "objects_and_labels" mark, it's the first part of the config file.
objects_and_labels
# Now for the second part.
# In this part,there are also 7 top-level commands,named "add","add_labels",
# "delete","delete_labels","reposition","set_label_text" and "text".
# Here,we will introduce the usages of them one by one.
# 8. "add" command
# this command let the object could be printed even if it lies outside the view frame.
```
**add** NGC 253 NGC 55;

```
# 9. "delete" command
# the counterpart of the "add". just hide these objects list here.
delete NGC 1973 NGC 1975 ;
# 10. "delete_labels" command
# this command used to delete the celestial objects labels not the objects themselves.
# maybe it do not really delete the labels but just hide them.
delete_labels TAU 27 M 35 ;
# 11. "add_labels" command
# the counterpart of the "delete_labels". not really add but just show them.
add_labels M 66 LEO 24 ;
# 12. "reposition" command
# reposition a celestial object's label to the "E","NE","N","NW","W","SW","S","SE",
# "E_" or "W_",where "E_" and "W_" means the label text is not vertically centred
# but aligned with the celestial coordinates at the baseline of the label text.
# this command takes exactly one argument and a closing semicolon as the end.
reposition LEO 32 SE ;
# 13. "set_label_text" command
# the tool reads default labels from the stars and nebulae data files,
# but you can use "set_label_text" command to add a label text that
# have not been exist yet or to rename the celestial label.
set label text ORI 19 "\\footnotesize Rigel"
# 14. "text" command
# the only way to add a text label is to use "text" command.
# this is a top-level command which is not only powerful but also complicated.
# the parameters are the text itself,rectascension,declination,RGB color,
# and the relative position followed by a semicolon.
# for example: text Leo at 11 10 color 1 0 0 towards S ;
# by using the option "along declination" in the parameter list,
# you can let a special text label that stands on a circle of equal
text Orion at 4.8 15 along declination towards SW ;
# declination. if you use the "tics" option,the label is printed
# along a rectascension or declination circle multiple times,
# making it possible to print tick marks.
text "$#3$" at 0 20 along declination tics rectascension 1 towards N ;
text "$#5$" at 6 0 along declination tics declination 10 towards S ;
```
## 致 谢

<span id="page-50-0"></span>踉踉跄跄地忙碌了六个多月,我的辅修毕业设计也终将告一段落。期间的每一行代 码、每一段文字都充斥着我的劳动也洋溢着莫大的幸福和安慰。由于时间和能力的关系, 论文还有很多不足之处,可是过程中的收获和成长要远远可贵于最终的结果,不是吗?独 立的学习和不断的尝试,让我深刻体会到论文是要真真正正用心去做的一件事情,是真正 的自主学习过程和研究过程,没有学习就不可能有研究的能力,没有自己的研究,就不会 有所突破,那也就不叫论文了。

毕业设计,也许是我学生生涯交上的最后一个作业了。想籍次机会一一感谢一直以来 给我帮助的所有老师、同学和家人,你们的存在是我生命中不可或缺的一部分。

感谢导师余恒老师为我精心订制论文题目并十分耐心地指导我完成论文工作。

感谢郝天伟同学无私贡献了自己的学生帐号和密码,让我顺利的通过 VPN 使用北师 校内网络查找文献资料。

感谢我的同事,原 09 级文学院陈超男同学,她在我的论文写作措词方面提出了许多 宝贵的修改建议。

感谢天文系全体老师和同学,谢谢你们在我辅修天文的这几年里给予我的关心和帮 助。

最后我还要感谢我的家人及所在单位对我毕业后继续完成天文学辅修的鼓励和支持。

"长风破浪会有时,直挂云帆济沧海。"这是我年少时最喜欢的诗句。就用这话作为这 篇论文的一个结尾,也是一段生活的结束。不管现实于我如何,不管未来于我如何,我希 望自己能够坚持最初的梦想,继续新的旅程。

> 何冬杰 2014 年 5 月

44